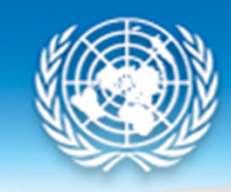

# **DATA PROCESSING INEXUNcomtrade**

Regional Workshop on IMTS – Malé, Maldives

3 April 2017

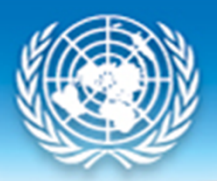

## **UN Comtrade Database**

- United Nations International Trade Statistics Database
- Comprehensive repository of official detailed international trade data since 1962
- It contains both merchandise and services trade data
- https://comtrade.un.org/

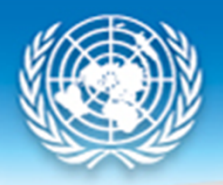

### **Production Process: Data Request**

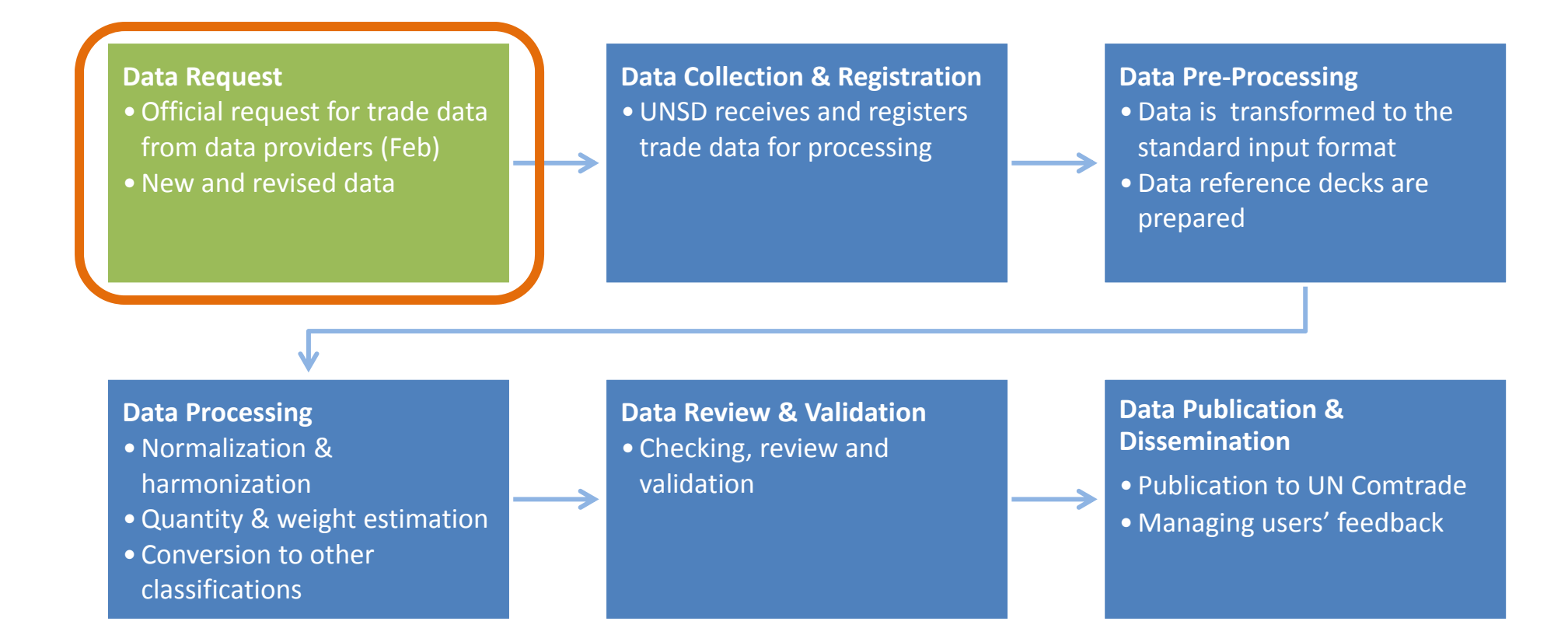

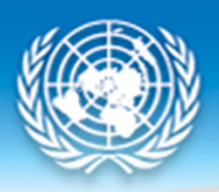

### **Data Items**

### **Pre‐IMTS 2010**

- •Commodity
- •Partner
- $\bullet$ • Trade values
	- •CIF for Imports
	- •FOB for Exports
- $\bullet$ Net weight
- •Quantity and units
- •Official totals

### **IMTS 2010 (new items)**

- • Partner
	- •Consignment
- •• Trade values
	- $\bullet$ FOB for Imports
- Mode of transport
- •Customs procedure codes

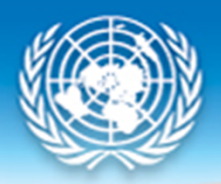

### **Production Process: Pre‐processing**

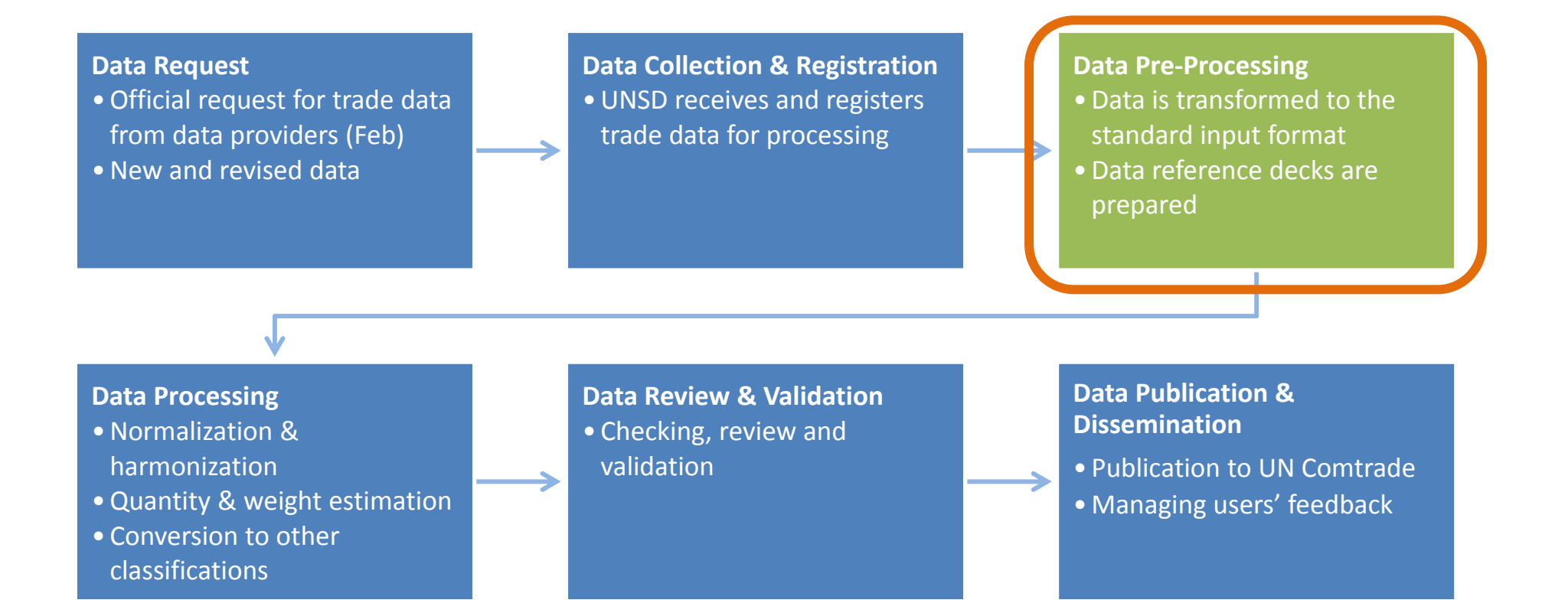

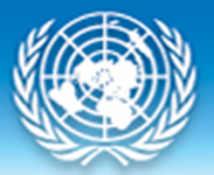

## **Pre‐Processing Objectives**

- **Transform** national data into the input format required by the internal processing system
- Maintain the original level of detail
- Ensure that national code references are available so that we are able to map national codes to standard codes correctly during processing stage
- Handle unique and special cases
- Produce an output file in .mdb or tab‐delimited format

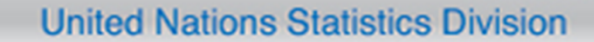

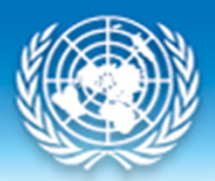

### **National Data**

- • Formats:
	- Text files (.txt, .dat, .tsv)
	- Worksheets (.xlsx)
	- Database (.mdb/.accdb, .dbf)
- Methods: Email, FTP, Direct download, CD
- • Content:
	- Detailed trade data
	- Reference decks
	- Official Totals
	- Data layout
	- $-$  Explanatory notes
	- –Other supplementary files

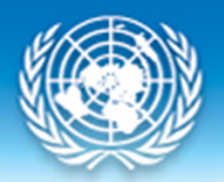

## **Tools and Software**

- MS Access
- Excel
- Notepad ++
- SQL
- SQL Server Integrated Services (SSIS) and fATA
- R
- Etc.

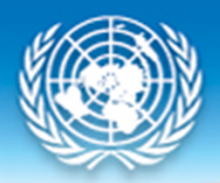

## **Pre‐Processing Procedure**

### Import the original data file

- Maintain and keep level of information originally submitted (do not aggregate)
- Ensure that the necessary parameters/fields are available
	- – $-$  Trade flow, commodity at detailed 6-digit level, partner code, trade value, weight, quantity and quantity unit code
- Ensure that data layout is accurate

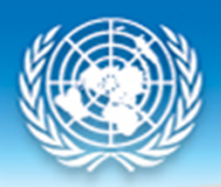

### Inspect data

• Check trade values against metadata. Trade values may sometimes be broken down into value, insurance and freight.

*Example: USA data – Imports at C.I.F., Exports at F.O.B. In order to arrive at C.I.F., we need to add [General Imports Customs Value] and [General Imports Charges]*

- Check if there are negative values
- Check if data has aggregated values

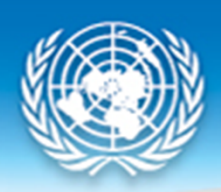

Inspect data (cont.)

- Accumulated/Aggregated Totals
	- Aggregate detailed data to get totals by trade flow, and compare with official or reported totals.
	- New vs Revised datasets: We compare aggregated totals in detail to determine if we should re‐process revised data

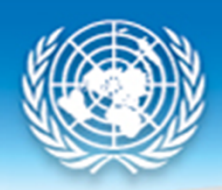

### Inspect data (cont.)

### • Supplementary files containing detailed trade data provided

### *Example: Russian Federation*

*Main data file has record for unknown commodity and partner, with trade value. Supplementary file provides gas and oil data with unknown partner and trade value*

- → *We insert <sup>a</sup> record with the correct commodity code for gas and oil and the corresponding reported value.*
- → *In order for accumulated totals to remain as reported, we adjust the unknown commodity and partner trade value record by removing the corresponding value for gas and oil. This minimizes the value under unknown commodities, and provides the reported value for gas and oil in the dataset.*

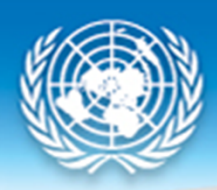

Inspect data (cont.)

- Oil producing countries Verify that related oil trade data is reported
	- – $-$  If not available, request data from country
	- We can still process data with an explanatory note that the dataset excludes oil data

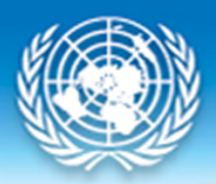

### Inspect data (cont.)

- Confidential values
	- $-$  Suppressed data under pseudo headings
		- '9999AA', where 'AA' reflects chapter (i.e. UK)
	- – Data provided in commodity detail and submitted with supplementary file containing confidential commodities requested to be suppressed during processing by mapping to <chapter>+"0000" (i.e. Switzerland)
	- Reported as negative values under unknown commodity (i.e. Australia)

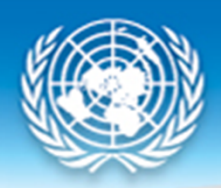

Handle reported high‐level data

- High‐level totals must be greater than the aggregated totals of detailed records
	- – Check and compare the high‐level vs the detailed totals
	- We use the feature of EXCEL to calculate and compare TOTALS BY PARTNER, keeping in mind that the overall totals must be the same.

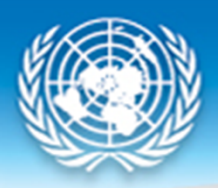

Create reference decks

- Create reference decks for national data items and map these unique national codes to standard reference decks
	- Partner Codes: National Codes ‐<sup>&</sup>gt; M49
	- –Quantity Units: National Codes ‐<sup>&</sup>gt; WCO units
	- Modes of Transport
	- Customs Procedure Codes: National Codes ‐<sup>&</sup>gt; Revised Kyoto Convention Codes

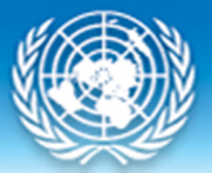

## **Challenges in Pre‐Processing**

- Data format is difficult, but not impossible, to convert into standard format
	- –Example: .pdf or .doc
	- Data in worksheet format instead of record format
	- –Multiple and large files
- No data layout information
- Incomplete metadata/explanatory notes
	- Trade system
	- Valuation
	- – $-$  Partner country attribution
	- Weight net or gross?

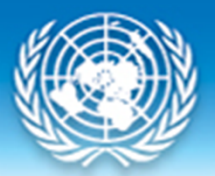

## **Challenges in Pre‐Processing**

- Reference decks not provided
- Other languages
- Exports data for oil not available for oil producing countries
- High‐level data; commodities not in 6‐digit level; confidential data
- High percentage of invalid commodity codes resulting big memorandum items

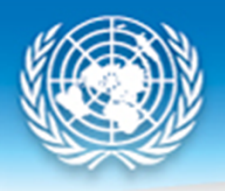

### Worksheet, different language

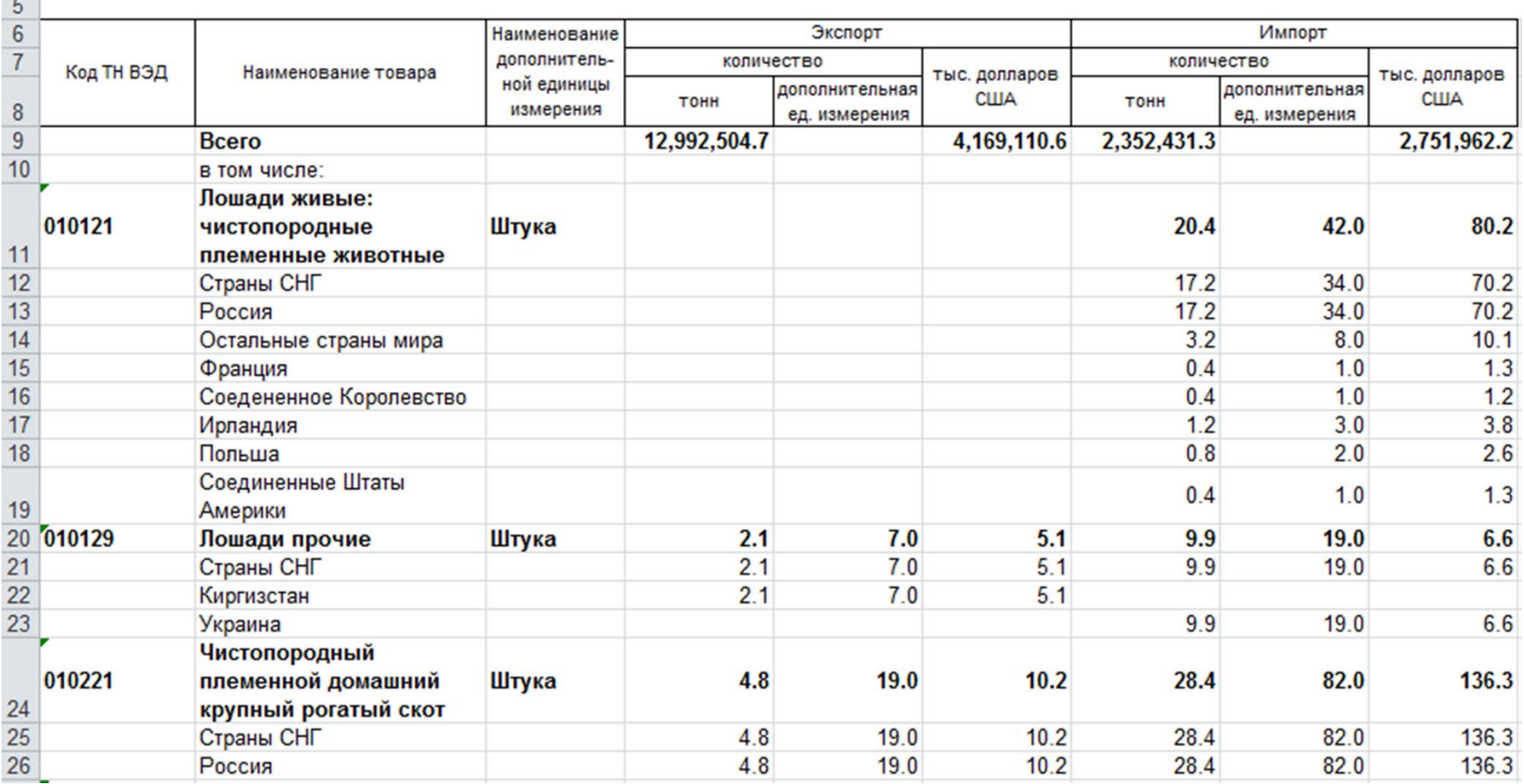

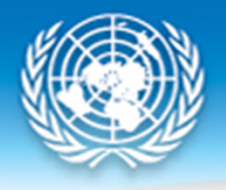

### Data in multiple files per reference period

4 Apr cq16ab22.zip cg16ab39.zip cg16ab53.zip cg16ab61.zip cg16ab63.zip cg16ab74.zip cg16ab84.zip cg16ab86.zip cq16ab90.zip cg16ab99.zip 4 Aug cg16ag22.zip cg16ag39.zip cg16ag53.zip cg16ag61.zip cg16ag63.zip cg16ag74.zip cg16ag84.zip cg16ag86.zip cg16ag90.zip cg16ag99.zip

### <sub>1e</sub> Códigos Colombia Exportaciones\_COLOMBIA\_14.sas7bdat Exportaciones\_COLOMBIA\_14.XLSX Exportaciones\_COLOMBIA\_15.sas7bdat Exportaciones\_COLOMBIA\_15.XLSX Ficha Metodológica Exportaciones.pdf Ficha Metodológica Importaciones.pdf Importaciones\_COLOMBIA\_14.sas7bdat Importaciones\_COLOMBIA\_14.xlsx Importaciones\_COLOMBIA\_15.sas7bdat Importaciones\_COLOMBIA\_15.XLSX

#### **United Nations Statistics Division** Other data formatsDate modified

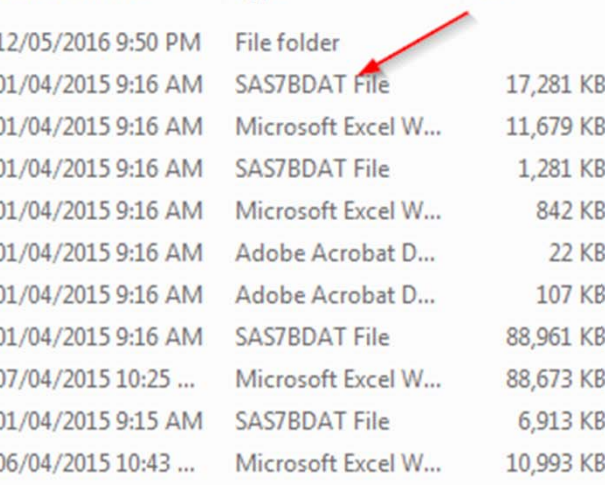

### Multiple reference files need to be joined to create dataset

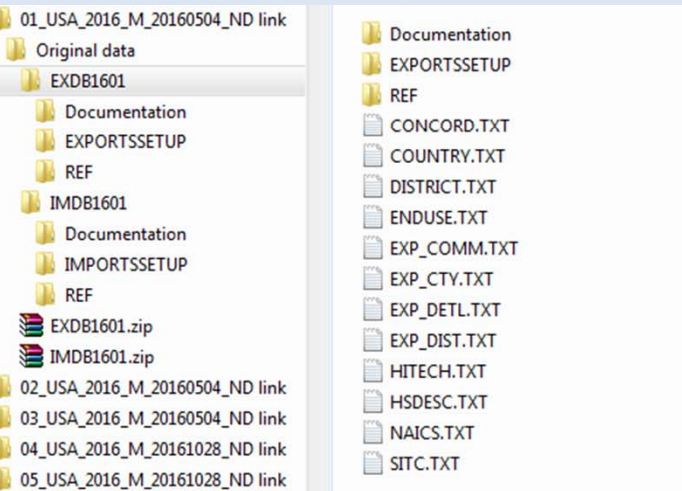

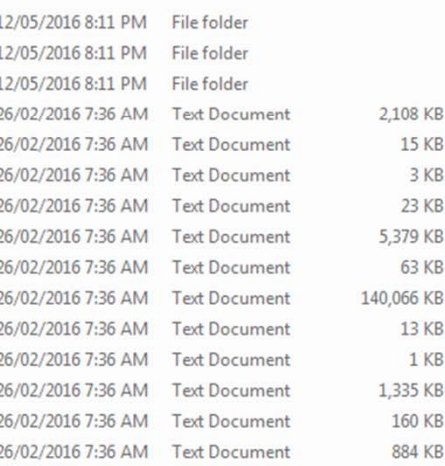

### **Pre‐processing tool:**

### **SQL Server Integrated Services (SSIS)**

- Advantages:
	- Can handle multiple data sources and formats in <sup>a</sup> single package
	- Great for complex transformations, multi‐step operations
	- – Can store the pre‐processing steps in <sup>a</sup> package ensuring consistency in method
	- $-$  Able to join and loop through multiple files
- Disadvantages
	- –— Learning curve
	- Needs software and technical support
	- Assumes that national data format is stable; Any change in input format will require an update to package.

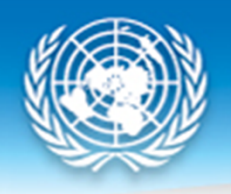

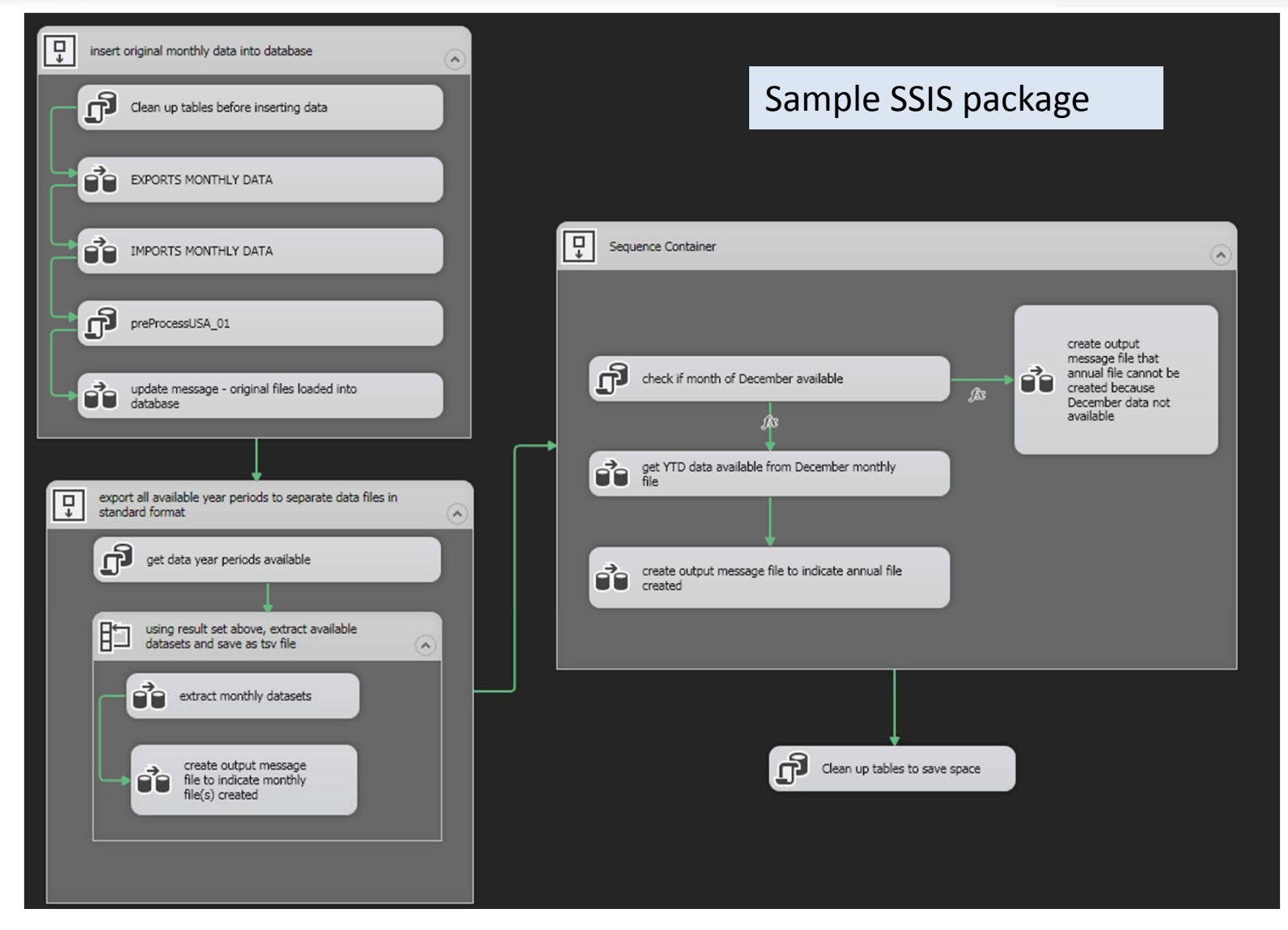

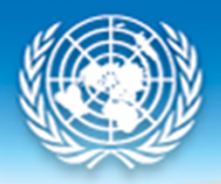

### **Production Process: Processing**

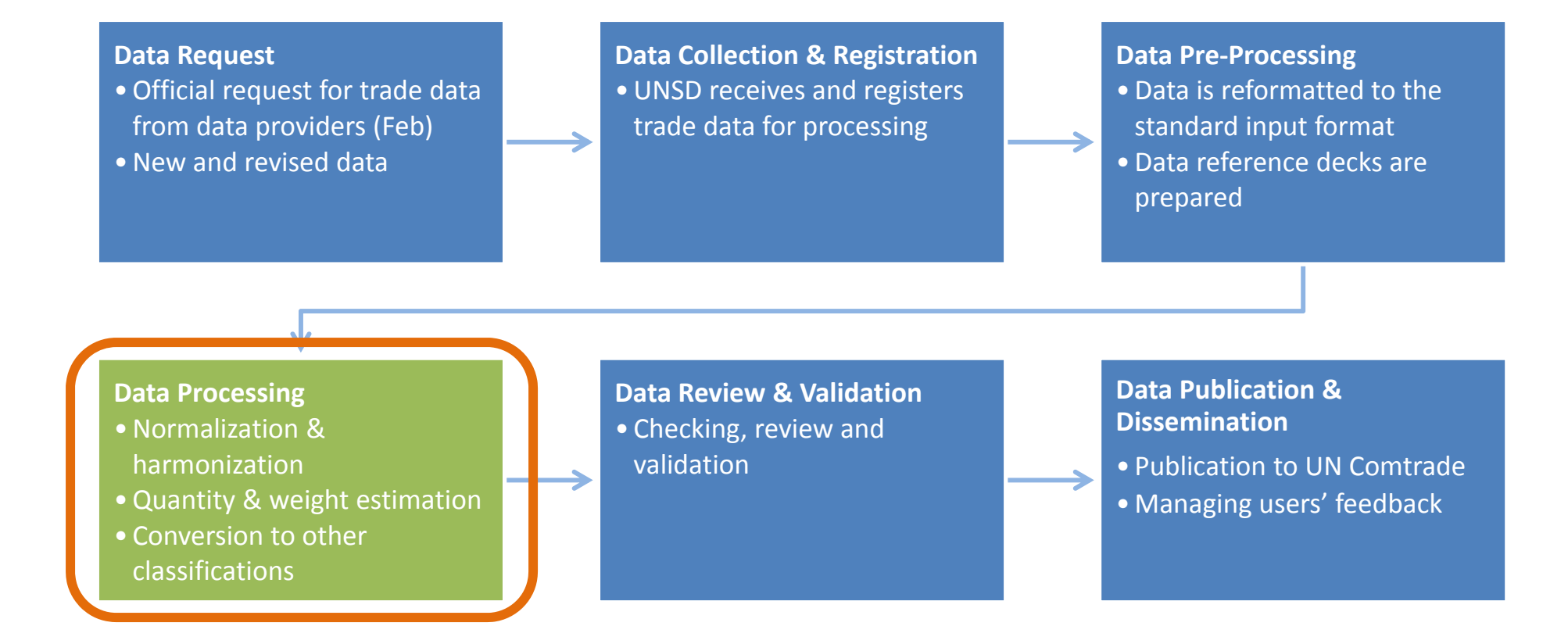

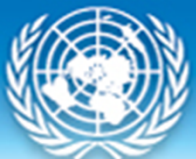

### **United Nations Statistics Division CoprA: Internal Processing System**

**"***Combined Processing System"*

### **CoprA: Pre‐IMTS 2010**

- •• Three separate processing systems for annual merchandise, monthly merchandise, annual trade in services data
- MS Access is used as an intermediate format between national data format and SQL server

### **CopraPlus: IMTS 2010**

- • Single processing system for annual and monthly merchandise, as well as annual trade in services data
- Includes IMTS 2010 data items
- Text file is used as an intermediate format

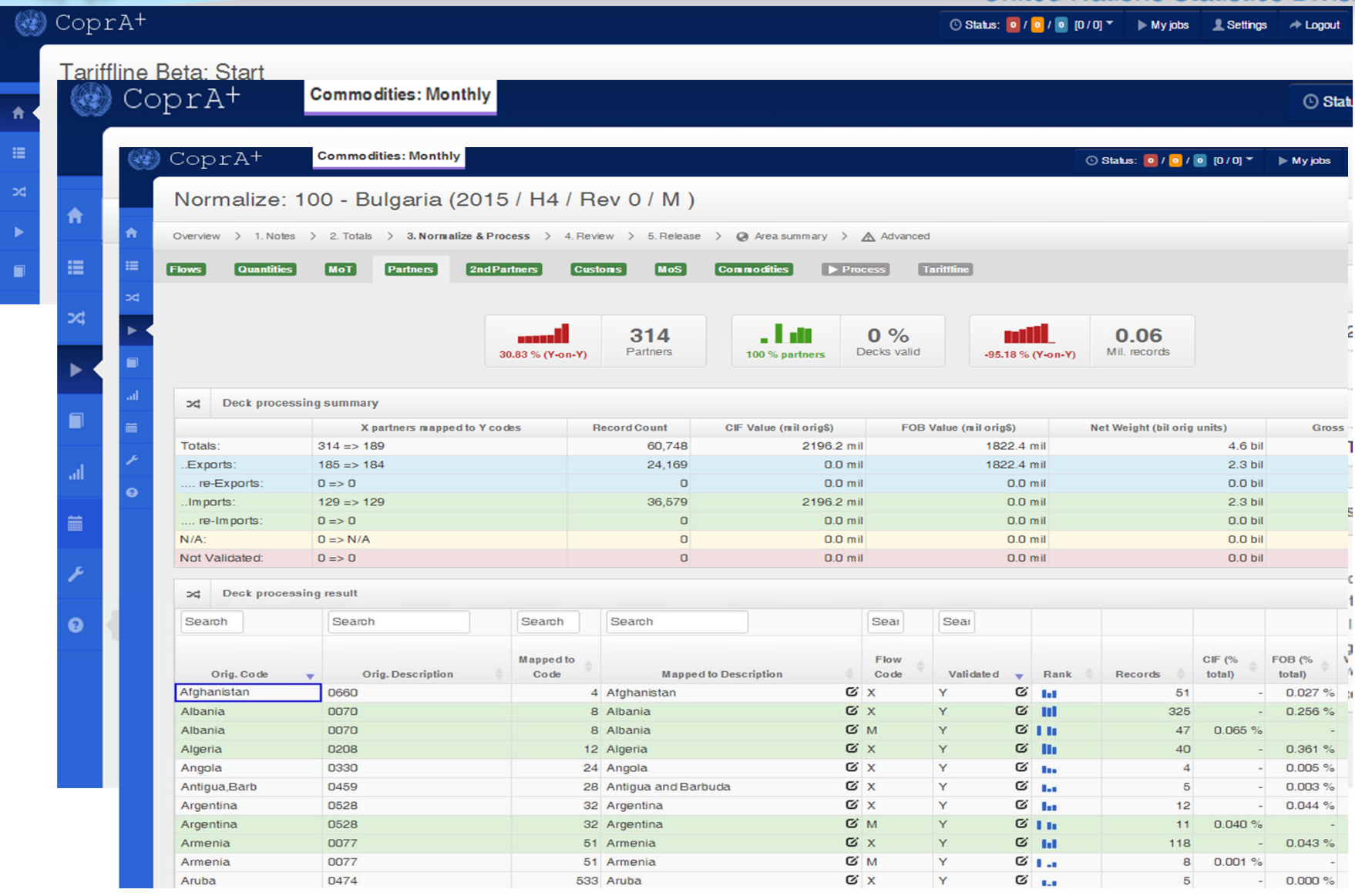

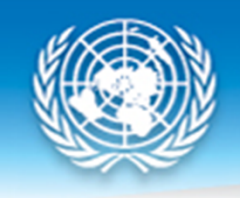

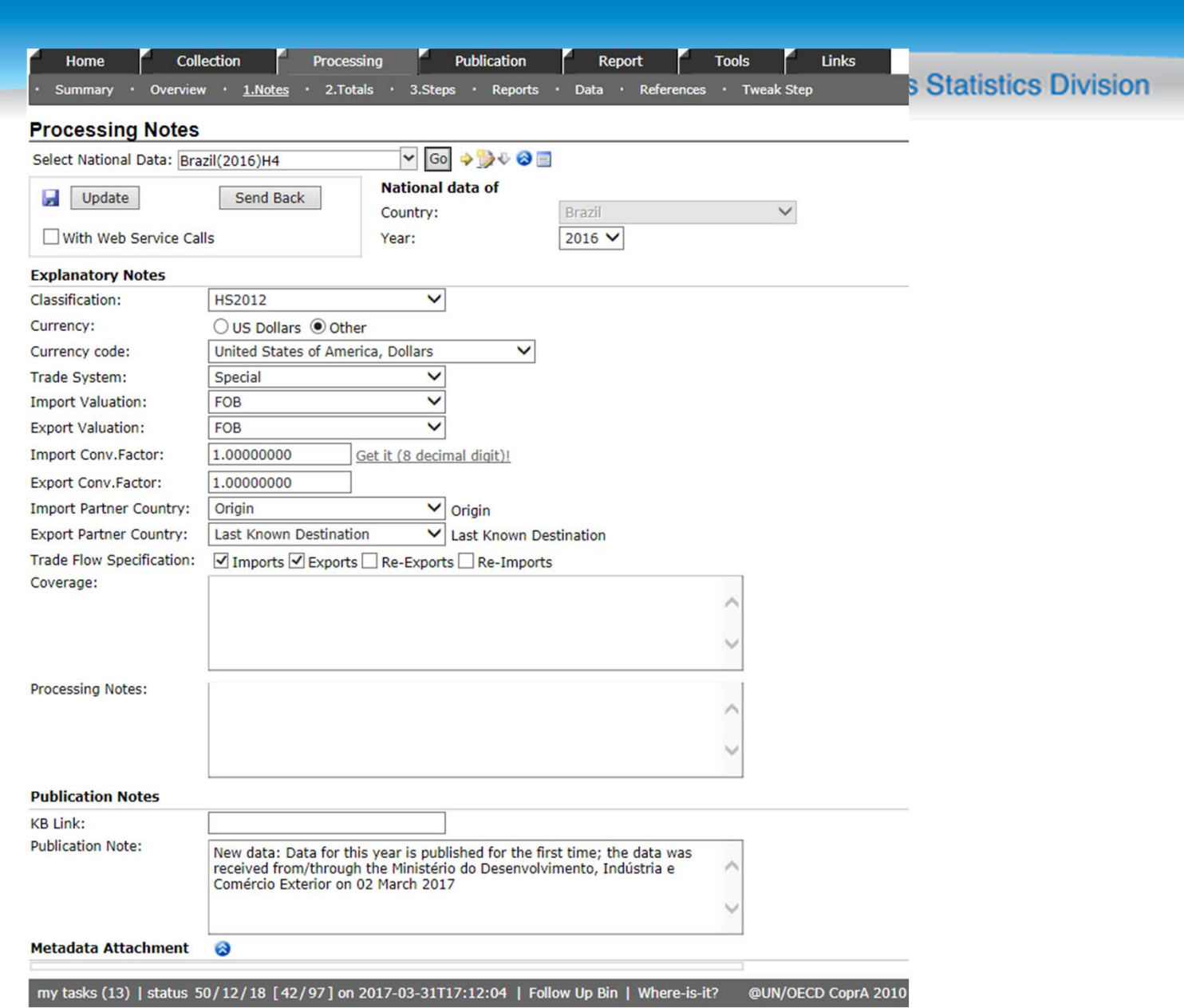

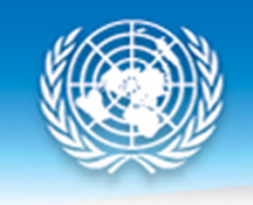

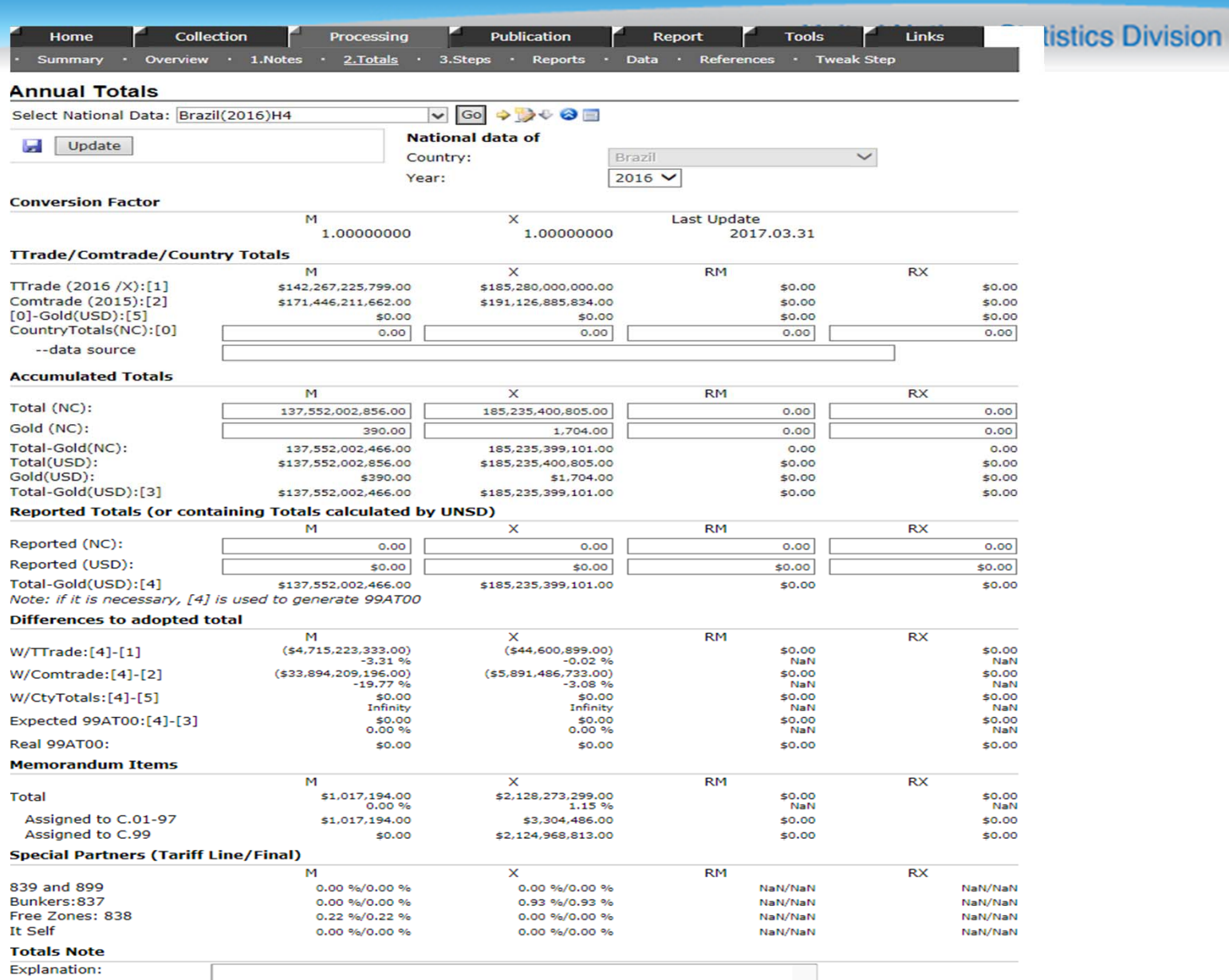

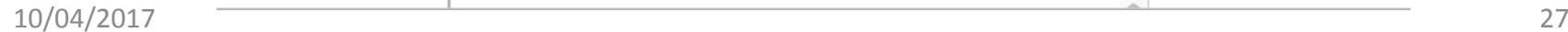

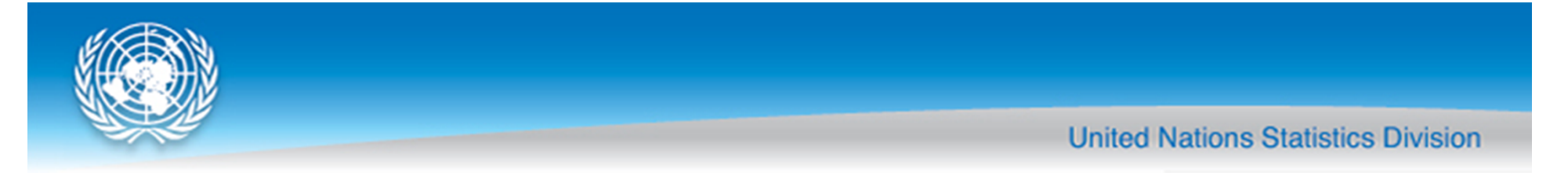

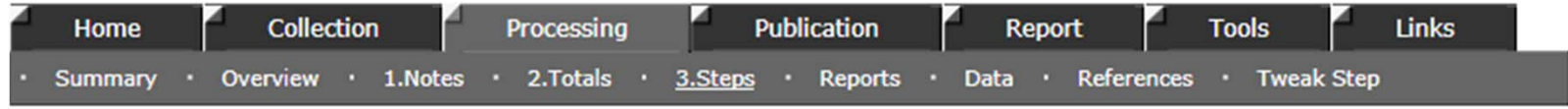

### **Manage Processing Job**

Start by uploading necessary files. Then, follow the next step.

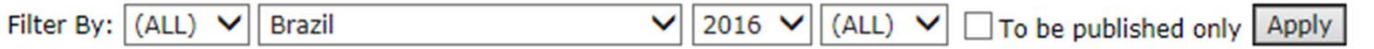

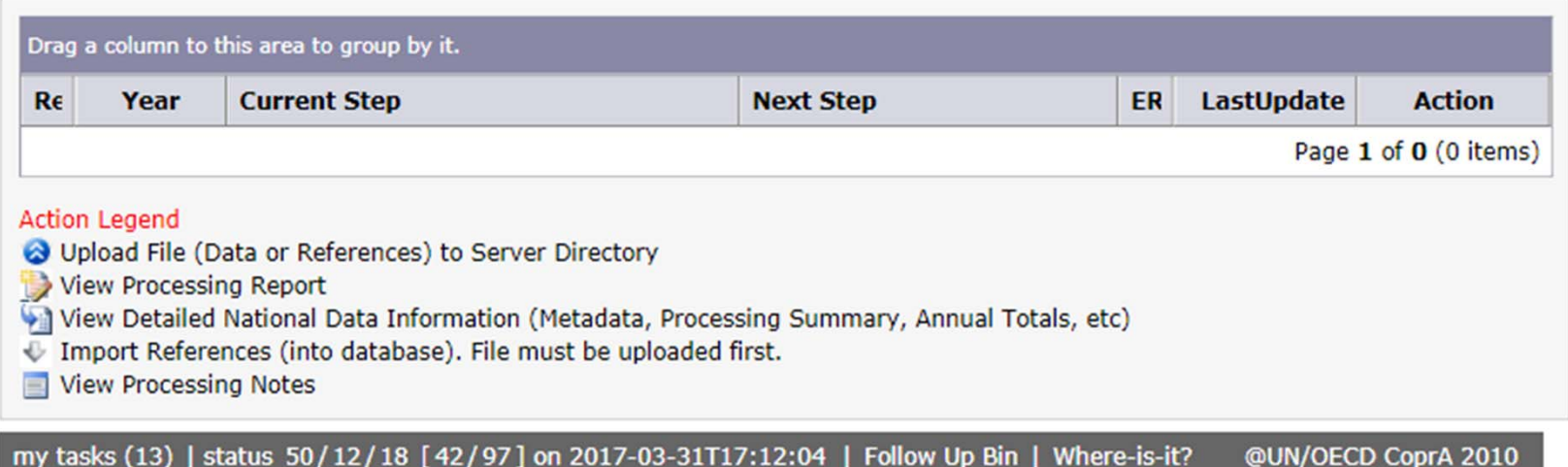

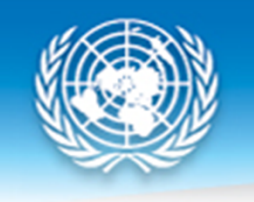

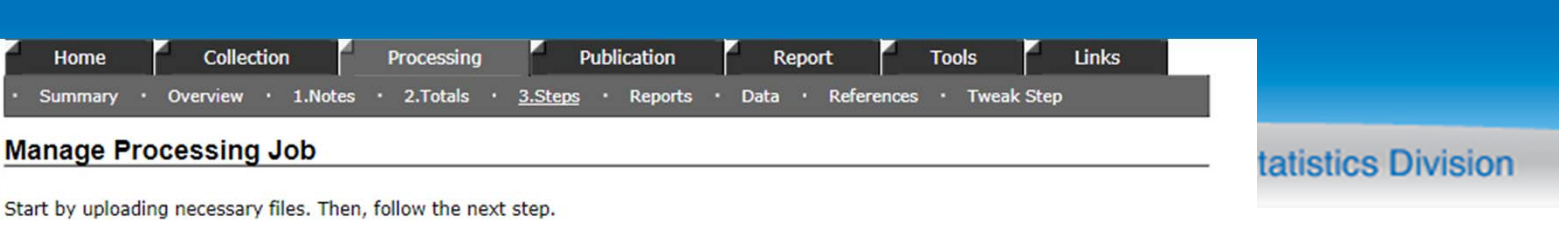

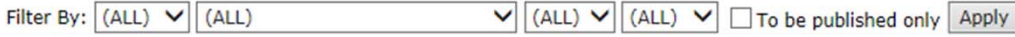

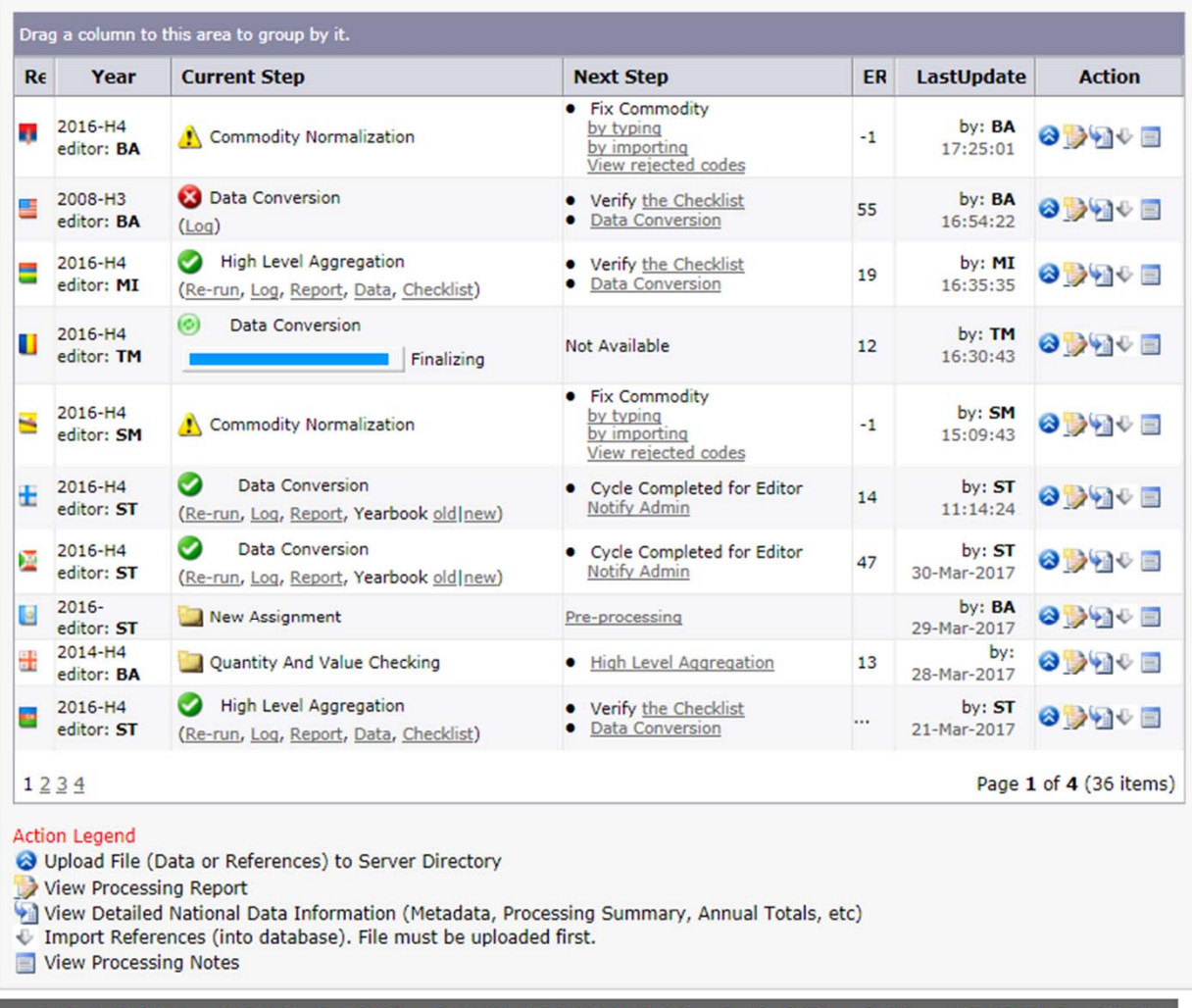

10/04/2017 my tasks (13) | status 50/12/18 [42/97] on 2017-03-31T17:12:04 | Follow Up Bin | Where-is-it? @UN/OECD CoprA 2010

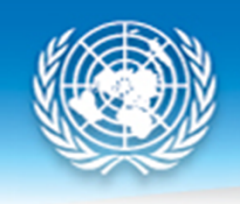

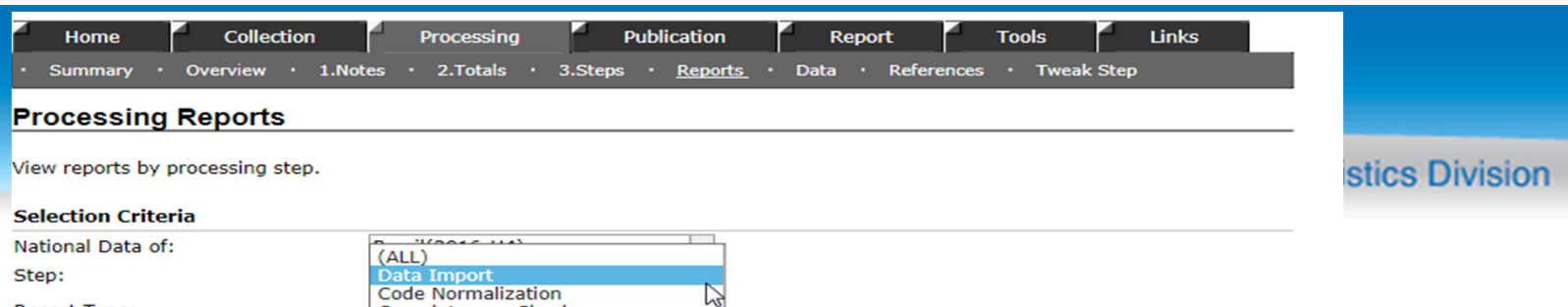

**Printable Format** 

》国

#### **Report Tables**

**Report Type:** 

**CONTENT REPORTS** 

#### DataImport

Table.1 Data Import Report: of records

O Brazil-2016 (Classification: H4 --

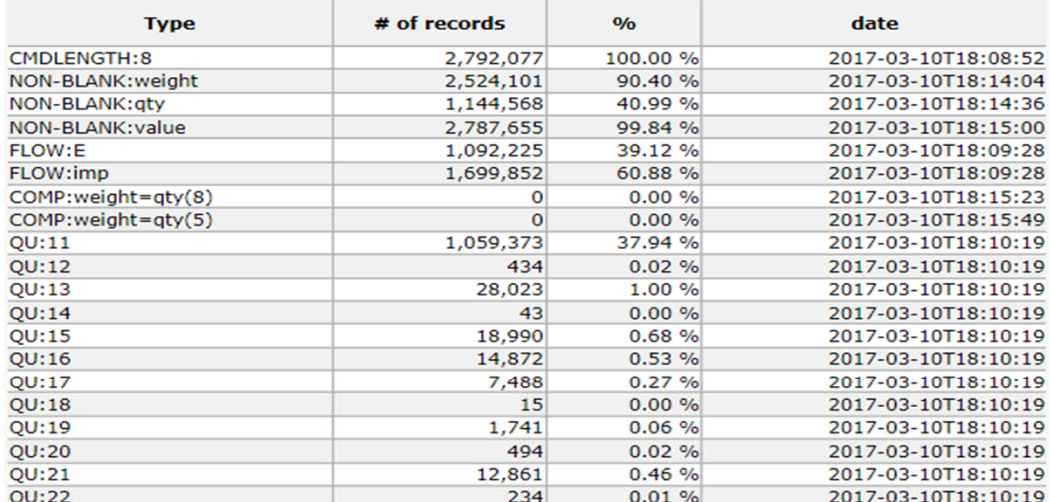

**Completeness Check Commodity Normalization** Common<br>
Basic Level Aggregation<br>
Quantity & Value Checking<br>
High Level Aggregation<br>
Data Conversion

**Data Publication** 

#### Table.2 Data Import Report: of uniqueness

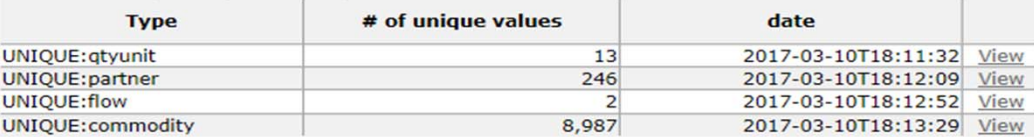

#### Table.3 Data Source Info <u>a Ta</u>

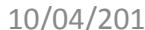

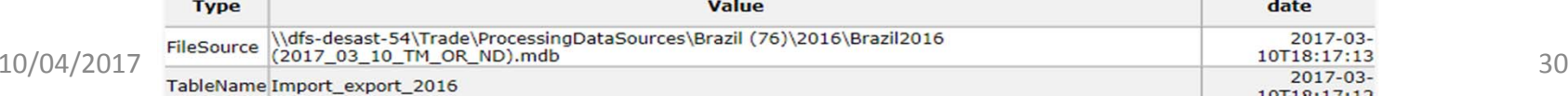

the company of the company of the

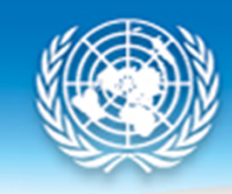

## **Standardization and Harmonization**

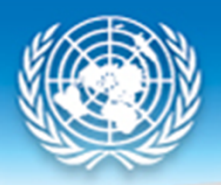

## **Code and Commodity Normalization**

- Code Normalization
	- National data items are mapped to standard codes (M49, WCO, Revised Kyoto Convention Codes)
	- – $-$  Currency conversion to USD
	- Output: Tariffline data
- Commodity Normalization
	- –— Removes monetary gold [HS: 711890, 710820] from dataset
	- Non‐standard codes are addressed
	- –— Special codes are mapped (i.e. pseudo-codes)

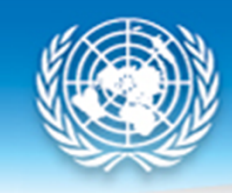

## **Quantity and Weight in UN Comtrade**

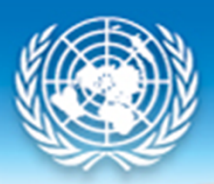

## **Objectives**

- Standardize quantity and weight information according to WCO recommended units in order to provide users with comparable and comprehensive information as possible
- Estimation will be done at the most detailed reported level (tariff line data)

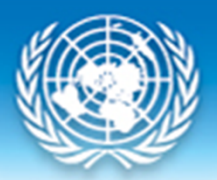

## **Estimation Methodology**

- Mathematical conversion (pounds to kg)
- Estimation using FAO conversion factors for selected commodities (i.e., 1 l of heavy cream = 1.02 kg)
- Estimation using partially reported quantity and/or net weight
- Estimation using standard unit values
- Net weight can also be estimated using the same approach

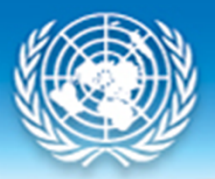

## **Use of country provided information**

- $\bullet$  Quantity conversion using mathematical conversion
- Net weight is copied into the supplementary quantity, and vice‐versa, in cases where only one of them is available
- FAO conversion factors for selected commodities applied during code normalization

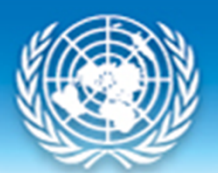

### **Weighted Unit Value**

Use partially reported quantity in the same commodity‐flow *New Quantity <sup>=</sup> Value / Partially Reported Unit Value*

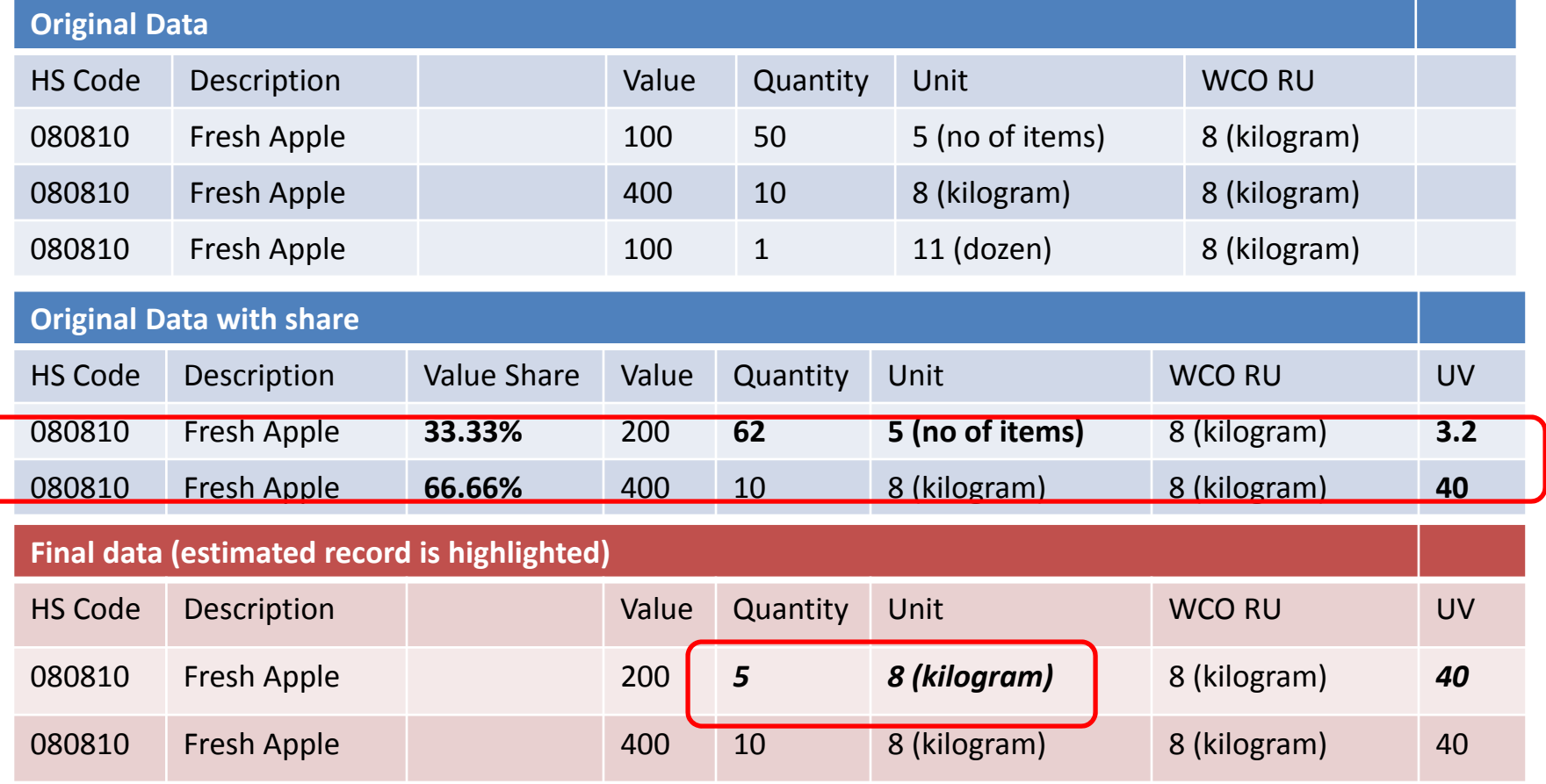

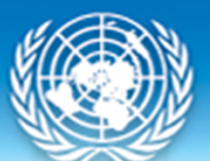

### **Standard Unit Value**

### Use standard unit value in the same commodity‐flow

### *New Quantity <sup>=</sup> Value / Standard Unit Value*

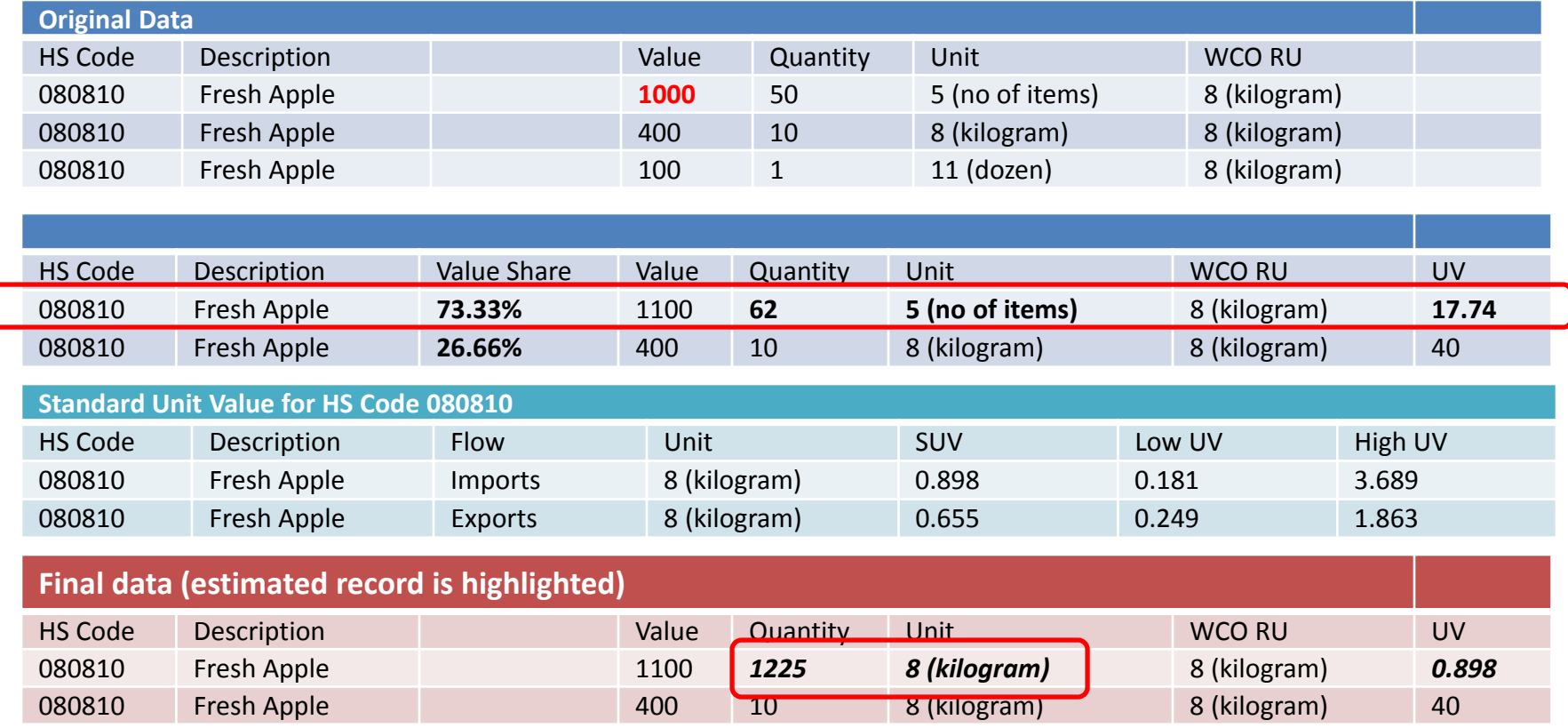

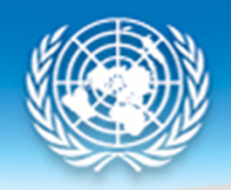

### **Extreme quantity/weight and value data**

Objective: to detect and remove extreme outliers in quantity

Three checks:

- Historical Unit Value Check
- Standard Unit Value Check
- Historical Value Check

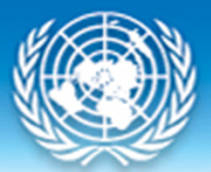

## **Historical Unit Value (UV) Check**

Quantity and weight unit values are considered extreme if

- UV > maximum historical unit value \* 10, or
- UV < minimum historical unit value / 10
	- – *Threshold: commodity flows above 0.005% of total export or import are considered*
	- – *Historical unit values are the unit values of the last five years of the reporting country*

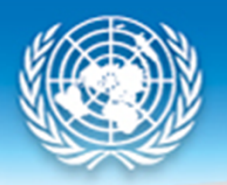

## **Example**

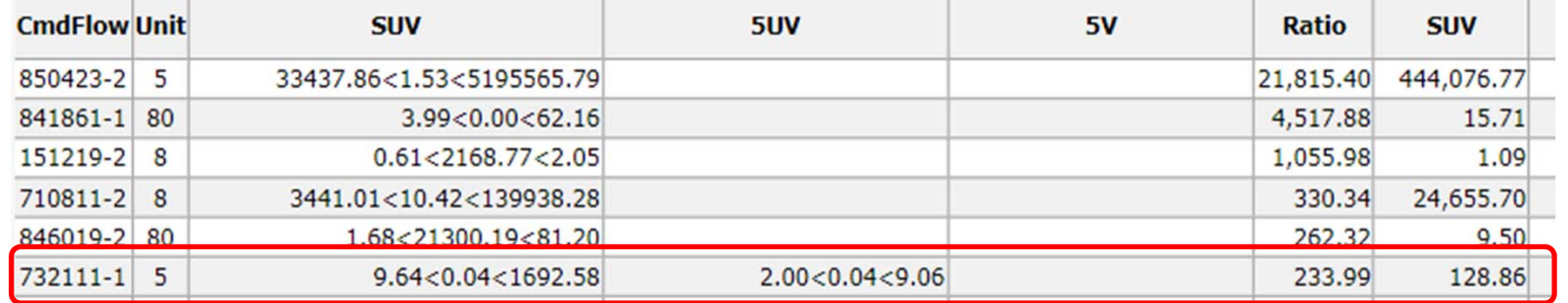

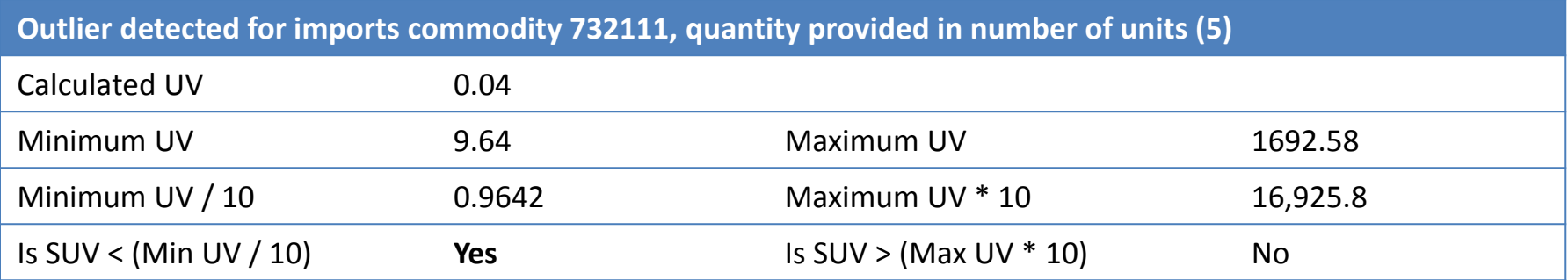

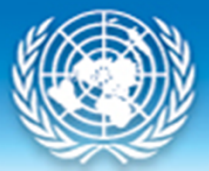

## **Standard Unit Value (SUV) Check**

Quantity and weight unit values are considered extreme if

- UV <sup>&</sup>gt; upper limit of standard unit value \* 2, or
- UV <sup>&</sup>lt; lower limit of standard unit value / 2

–*Threshold: commodity flows greater than \$50,000*

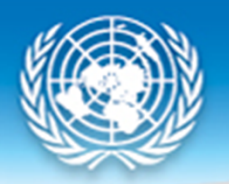

## **Example**

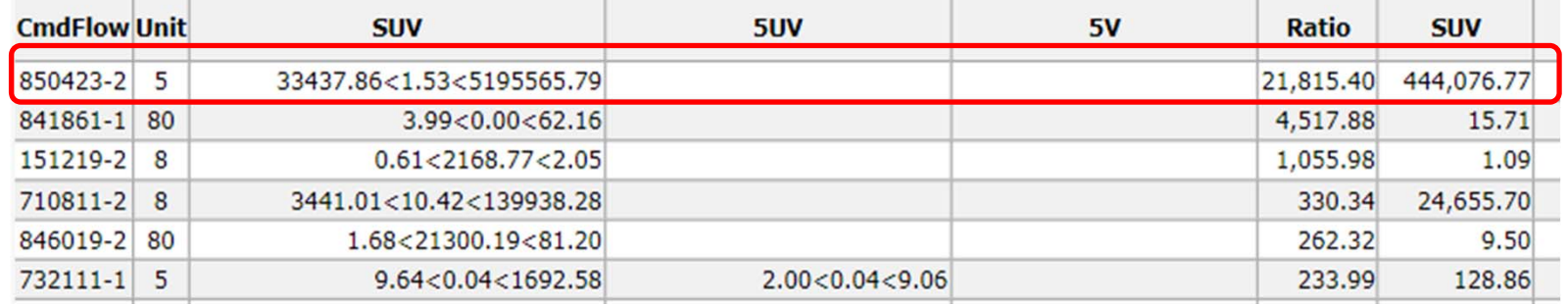

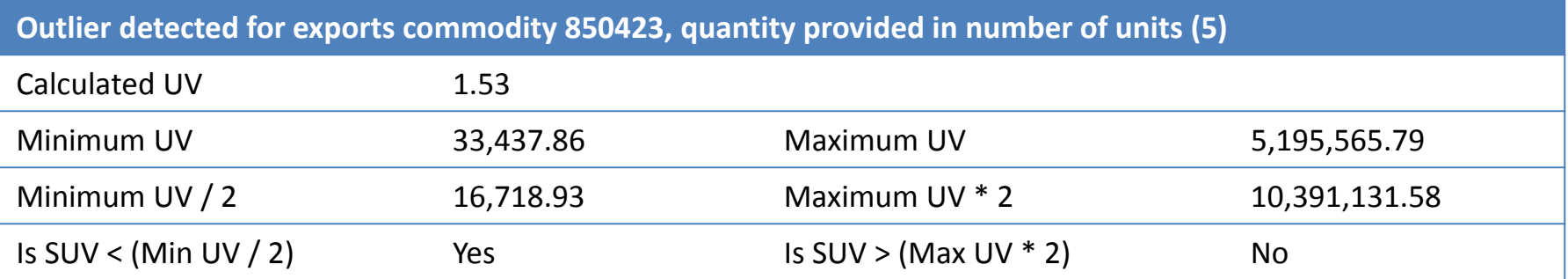

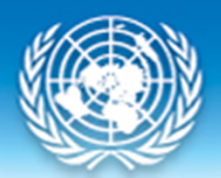

## **Historical Value Check**

Values are considered extreme if

- Value > maximum historical value \* 100, or
- Value < minimum historical value / 100
	- – *Threshold: commodity flows greater than \$1,000,000*
	- *Historical values are the values of the last five years of <sup>a</sup> particular country.*

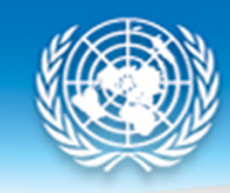

## **Data Aggregation**

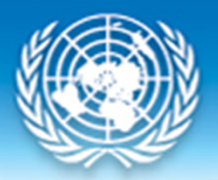

## Data Aggregation in UN Comtrade

- We provide pre‐aggregated data for our users
	- –HS: 2, 4, 6 digit
	- –SITC: 1, 3, 5 digit
	- BEC: 1, 2, 3 digit
- Partner "World"
- Commodity "Total"
- Future: add pre‐aggregations on IMTS 2010 (extended data sets)

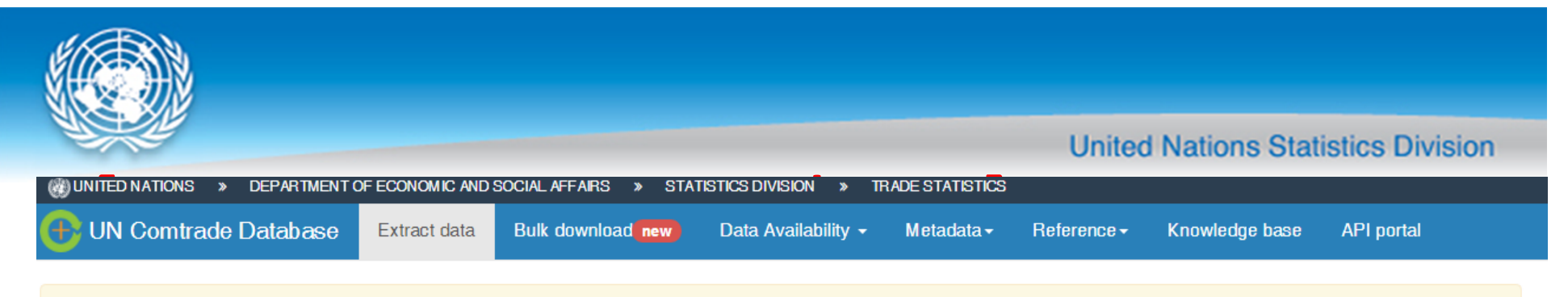

Welcome to the trade data extraction interface!

Keep an eye out for other new features being added based on your feedback!

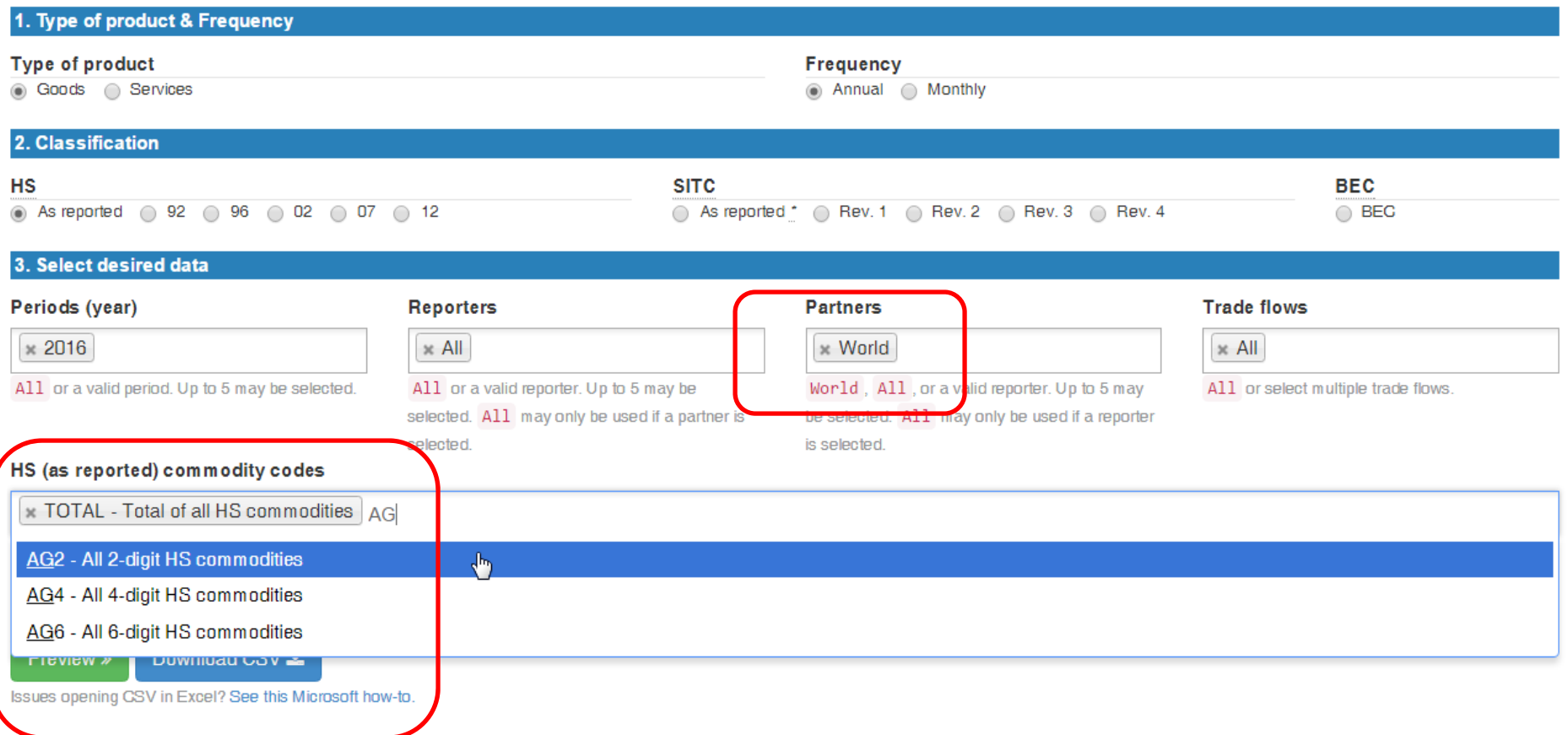

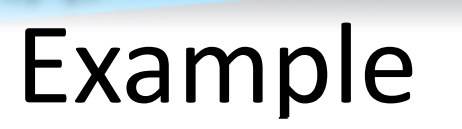

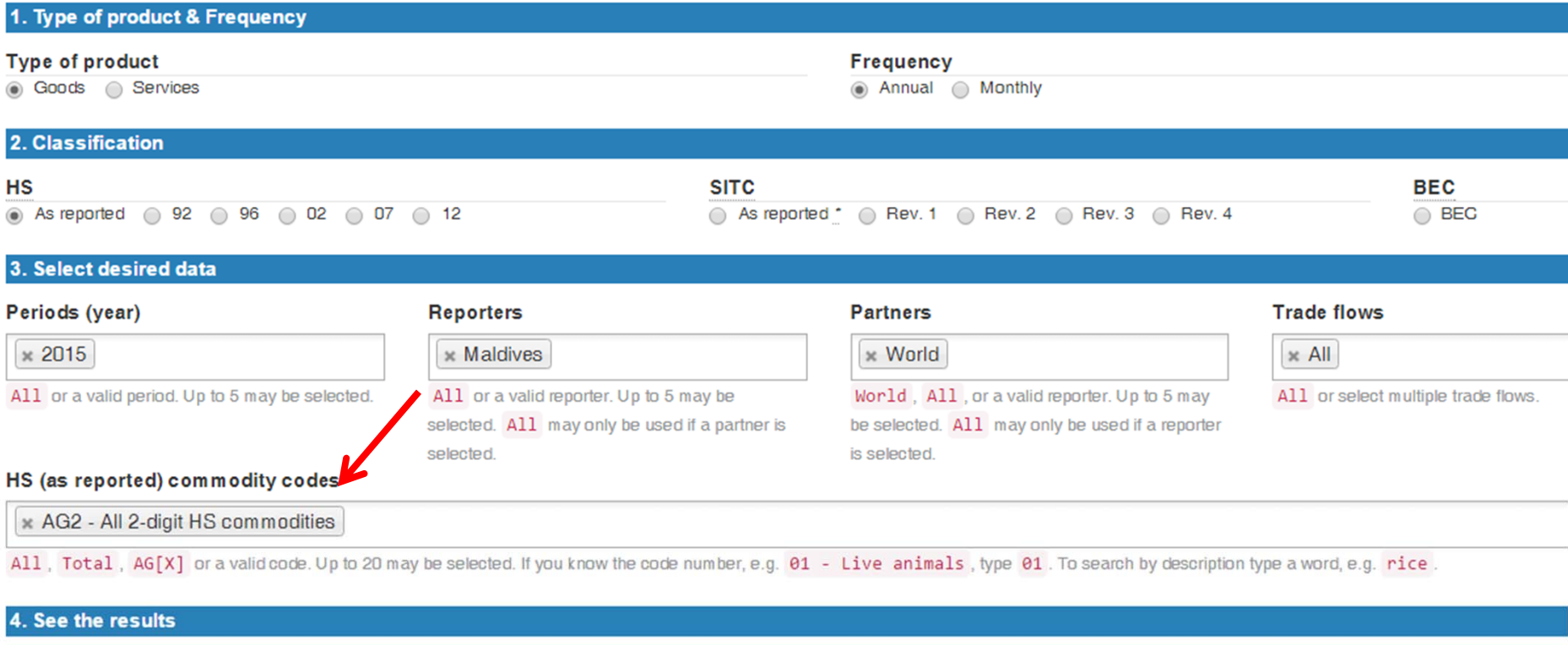

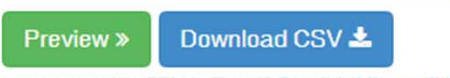

Issues opening GSV in Excel? See this Microsoft how-to.

**United Nations Statistics Division** 

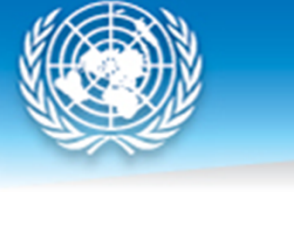

5. Preview (109 records)

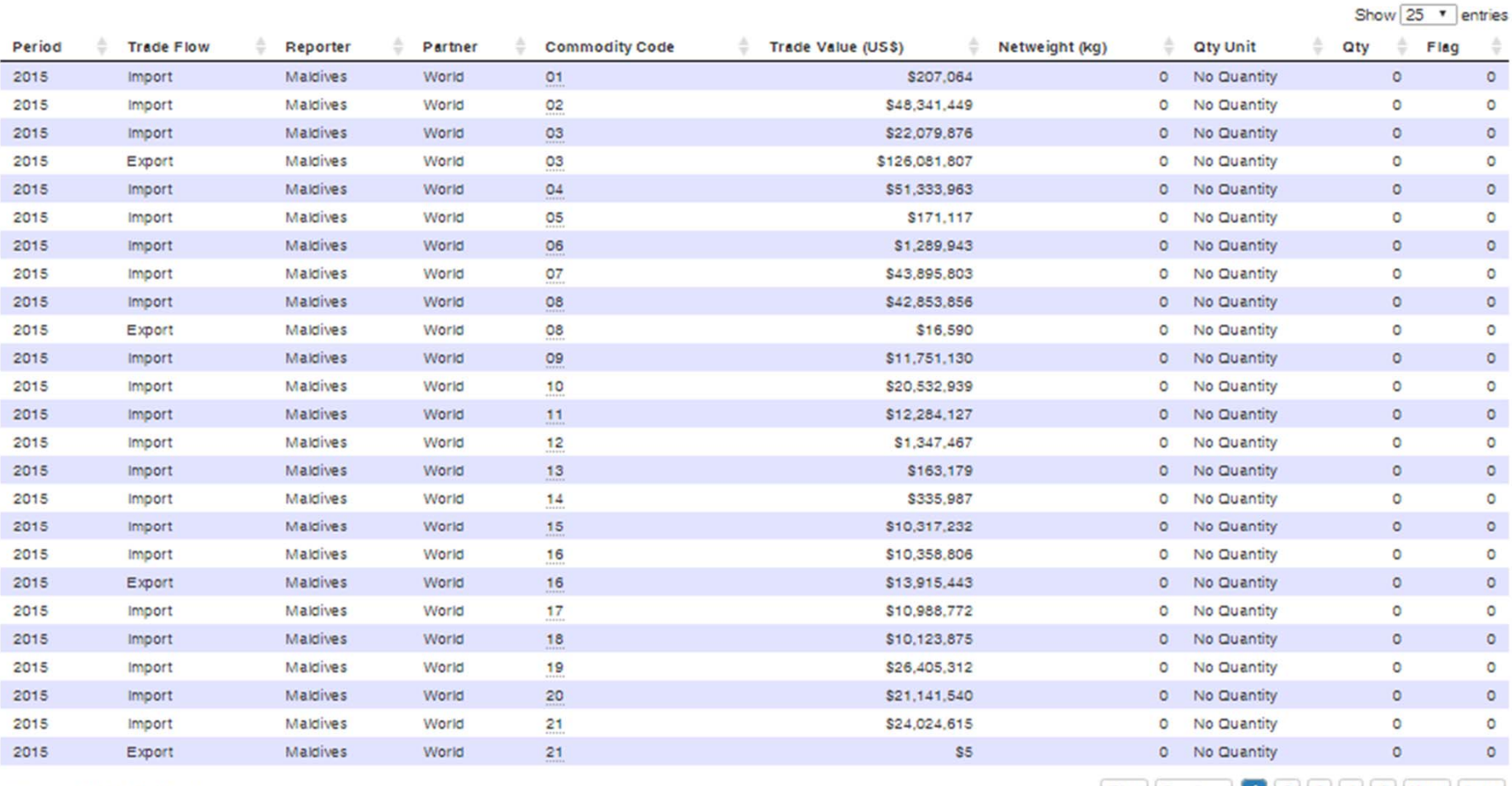

Showing 1 to 25 of 109 entries

First Previous 1 2 3 4 5 Next Last

10/04/2017 49

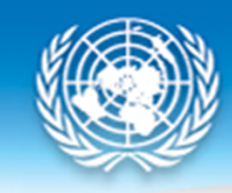

## **Conversion of Commodity Classification**

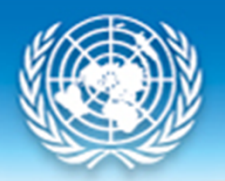

## Data Conversion Objectives

- To provide comparable time series data in UN Comtrade for all countries in specific classification (i.e., HS 1988)
- Data reported in latest HS classification is converted to earlier versions of HS
- Use of WCO provided correlation tables between latest HS and previous HS version
- https://unstats.un.org/unsd/trade/conversions/H S%20Correlation%20and%20Conversion%20table s.htm

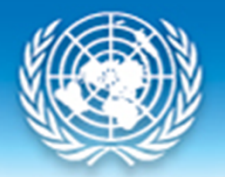

### Illustration: relationships

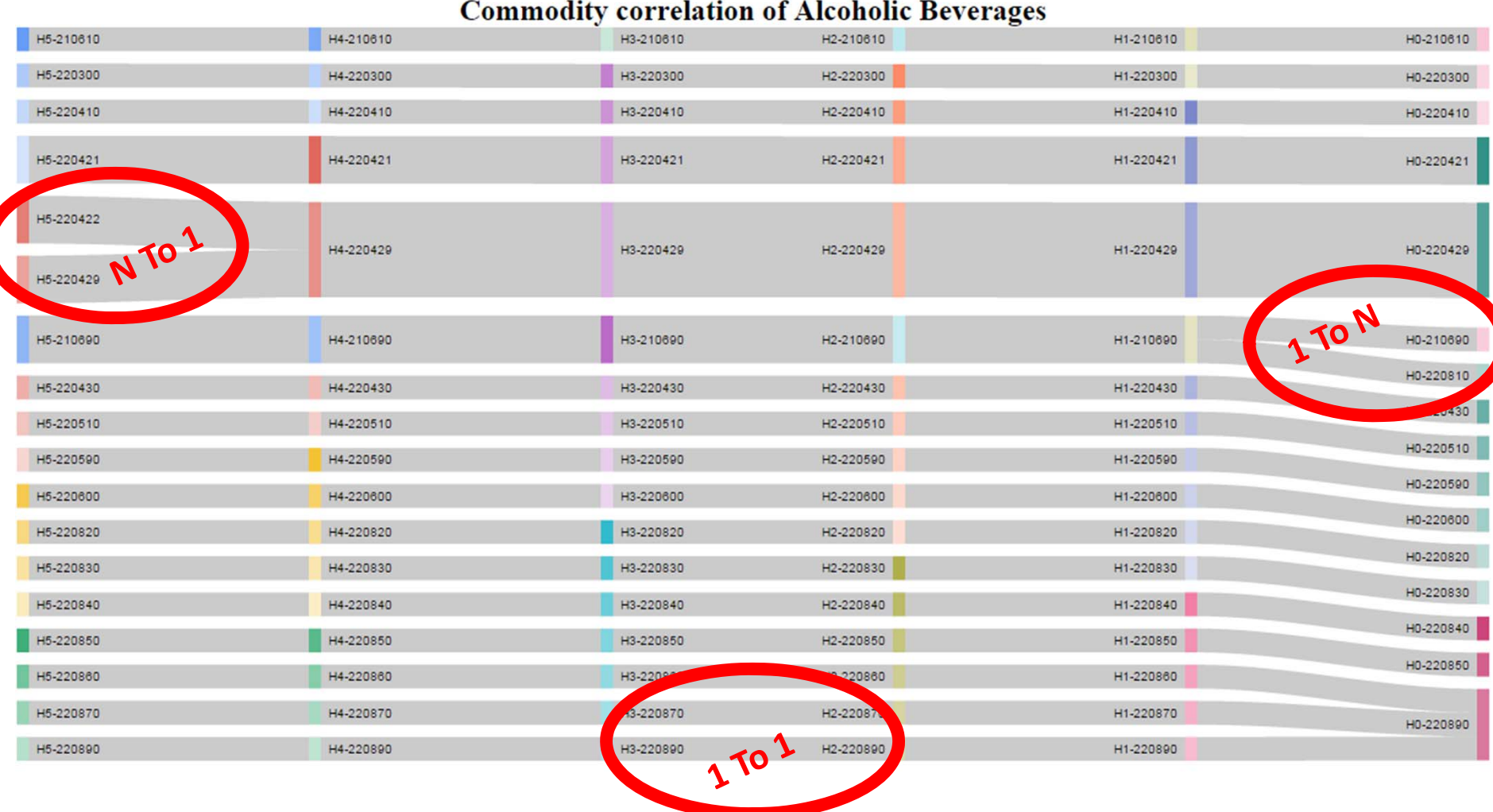

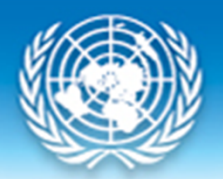

# Illustration: relationships<br>Commodity correlation of "Automatic data processing machines (SITC 752)"

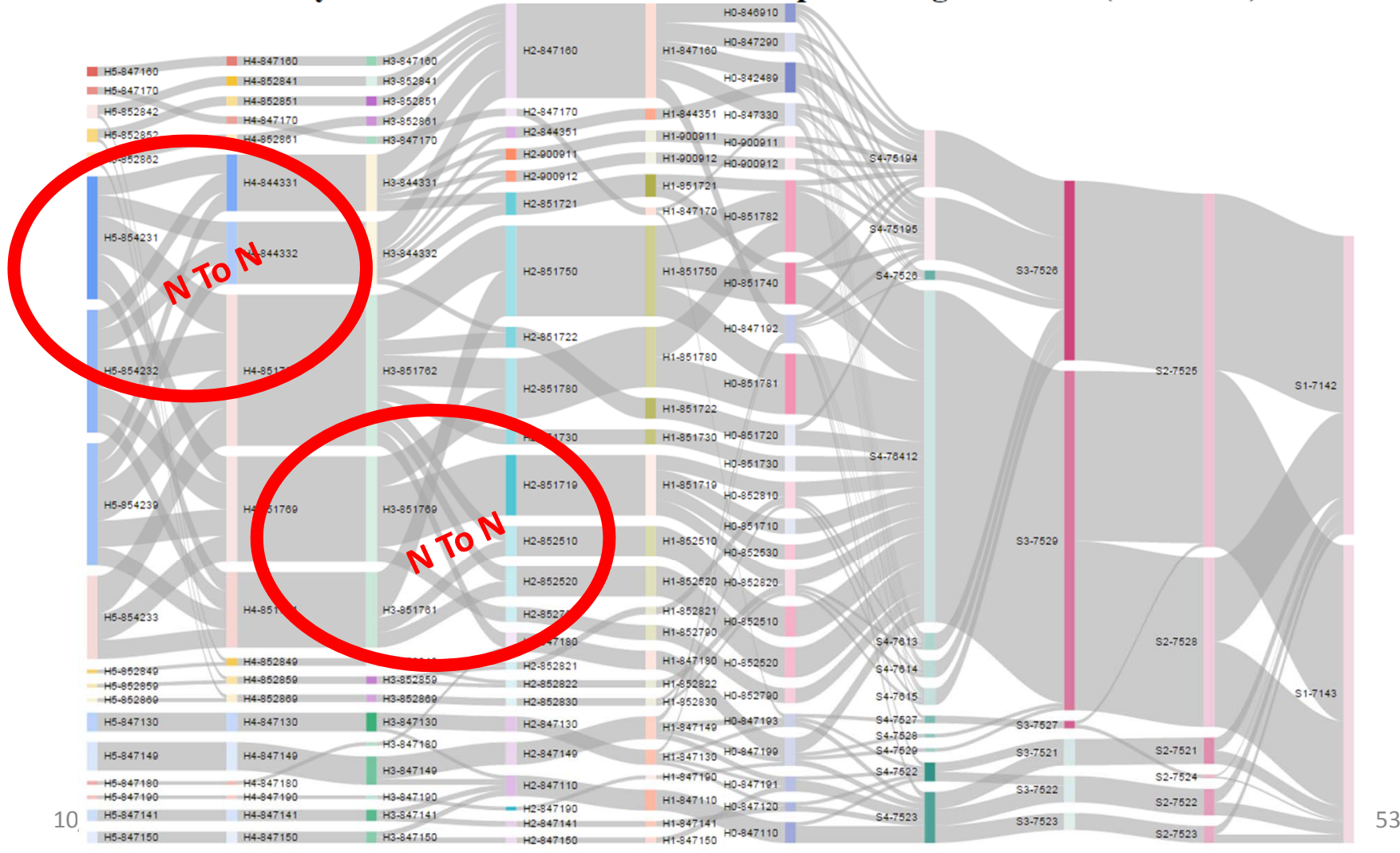

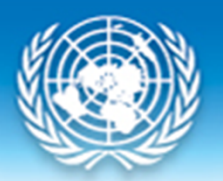

## Method of conversion

- Our practice is to convert most detailed level in original classification into one single code in the target classification, without splitting.
- The target code could be at detailed level or at higher level in aggregation structure
- We flatten 1:n and n:n to 1:1 and/or n:1 relationships

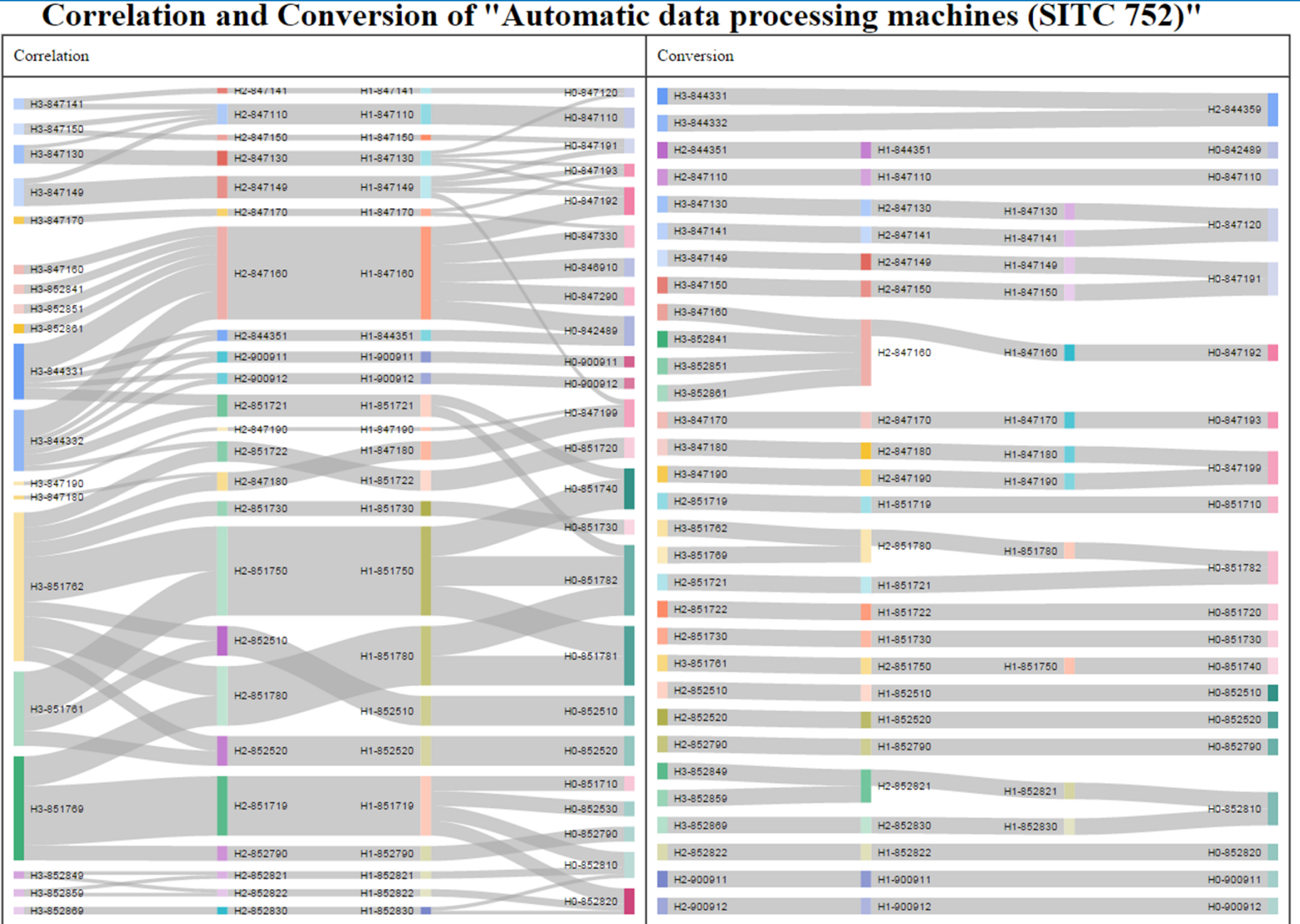

10/04/2017 **The complex relationships (left) are simplified (right)** <sup>55</sup>

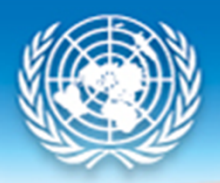

### **Production Process: Data Review**

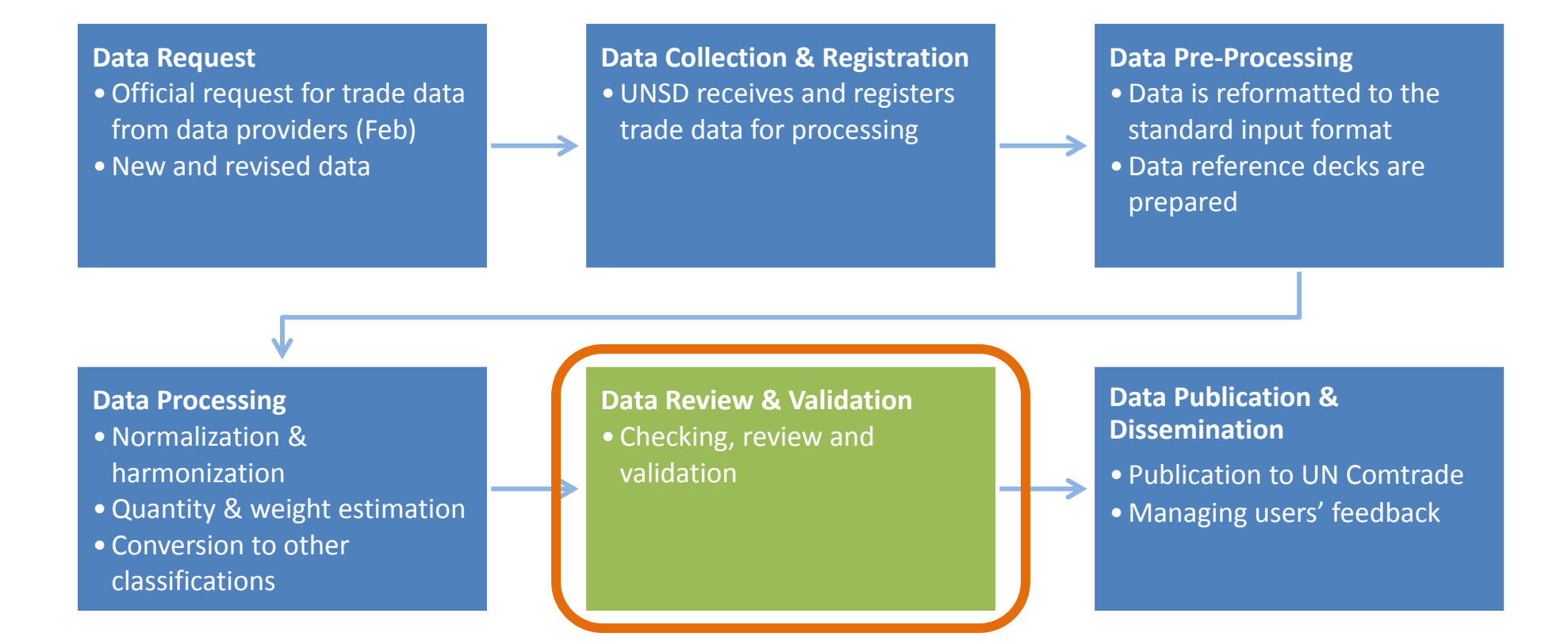

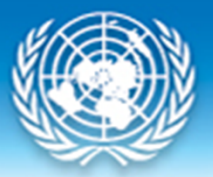

## **Data Review and Validation**

- Consolidated report (PDF) contains result of each processing phase
- Checklist
- Reviews both by editor and supervisor
- Reporting services

### **Sample Data Processing Reports<sup>ed Nations Statistics Division**</sup>

•

#### DataImport

Table.1 Data Import Report: of records

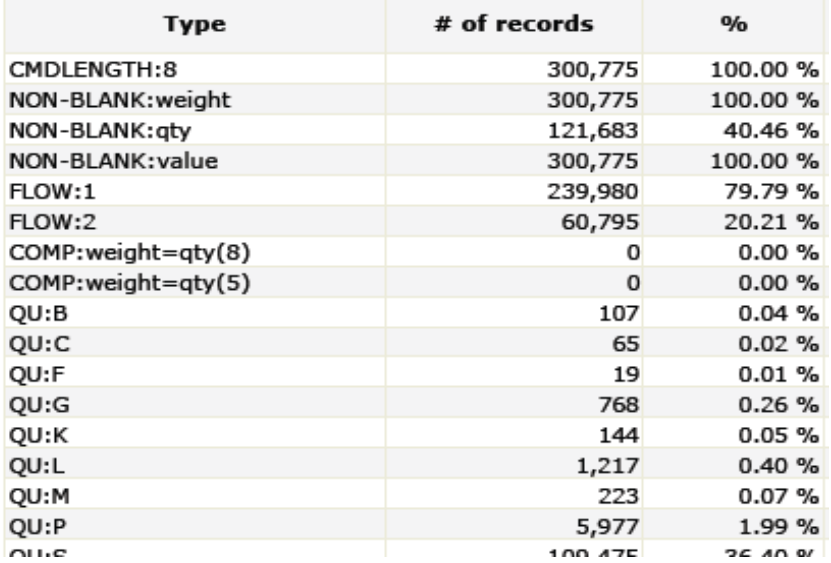

#### Table.4 HS Commodity Rejection

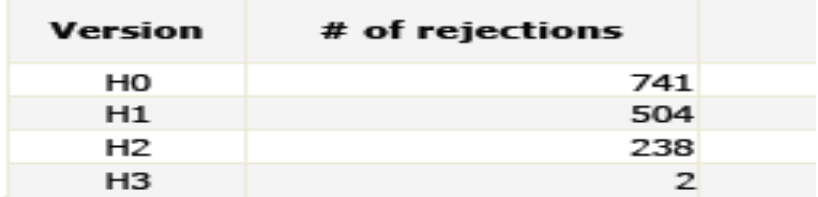

### **Data Import: Table1**

- – **In CMDLENGTH, shows first indication of the existence of Reported High Level Data (any length less than 6).**
- – **Length is usually even‐numbered, but in some cases, odd‐numbered. Possible cause is missing first digit '0' in the comm. code. Re‐ check if odd‐numbered codes reported.**
- –**Check missing flow**
- –**Check unusual record counts for Quantity unit**

- $\bullet$  **Data Import: Table4**
	- – **Shows the no. of rejected codes for each classification**
	- – **If no. of rejection between classifications do not differ that much, further investigation is required**

### **Sample Data Processing Reports**

**United Nations Statistics Division** 

#### Table.7 the Checklist

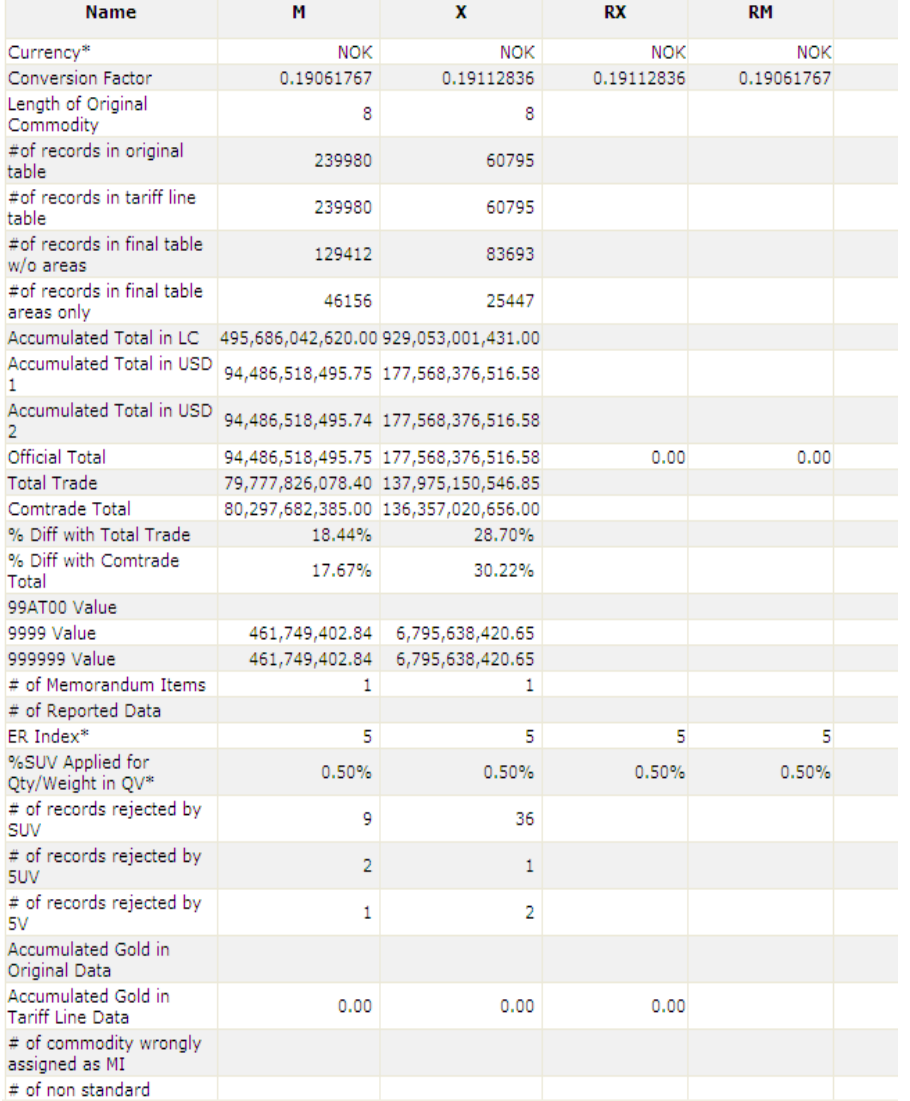

- • Table7: Checklist
	- –**Summary of previous reports**

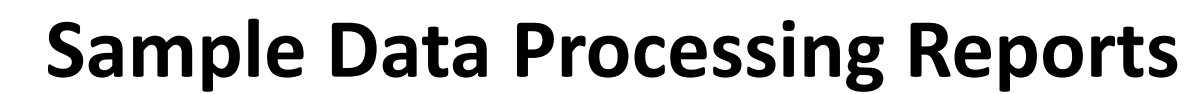

DataConversion

#### Table.A World vs Sum of Partners

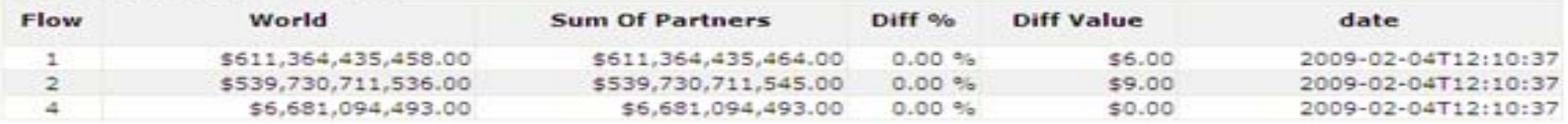

Table.5. Quantity Unit Comparison

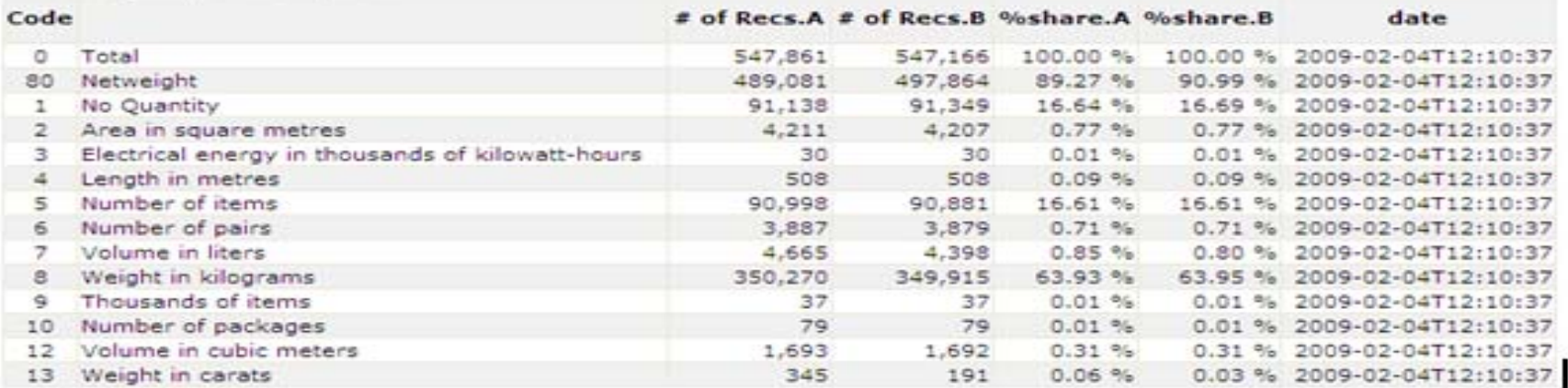

#### •**TableA: World vs. Sum of Partners**

–**Make sure that differences in value between World and Sum of Partners is zero (or very minimal)**

#### $\bullet$ **Table5: Quantity Unit Comparison**

–**Make sure that comparison between quantity units used do not differ that much in terms of %share**

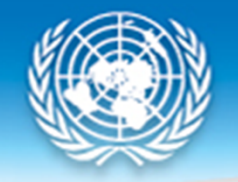

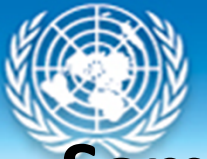

### **Sample Data Processing Reports**

**United Nations Statistics Division** 

Table.6. Partner Value Comparison

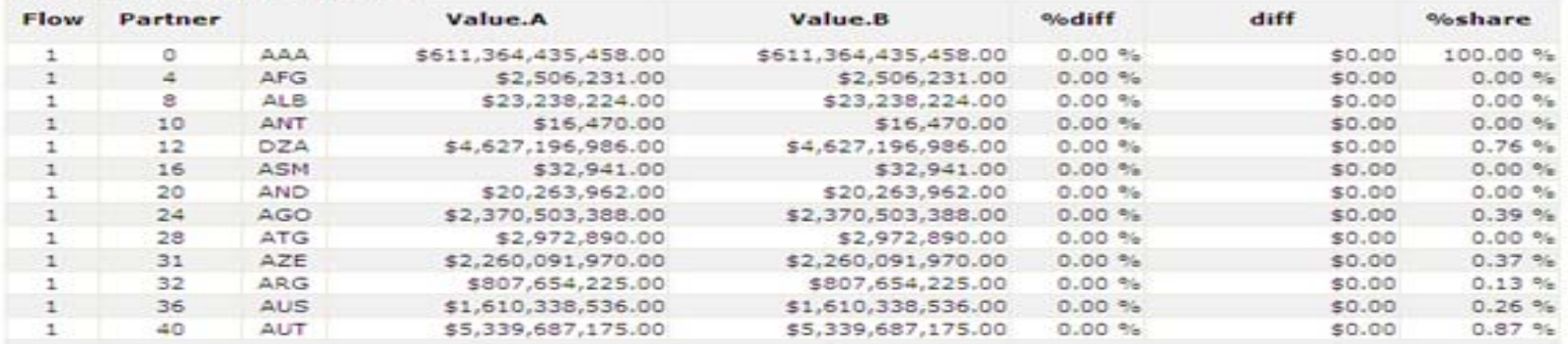

#### Table.8. Commodity Value Comparison

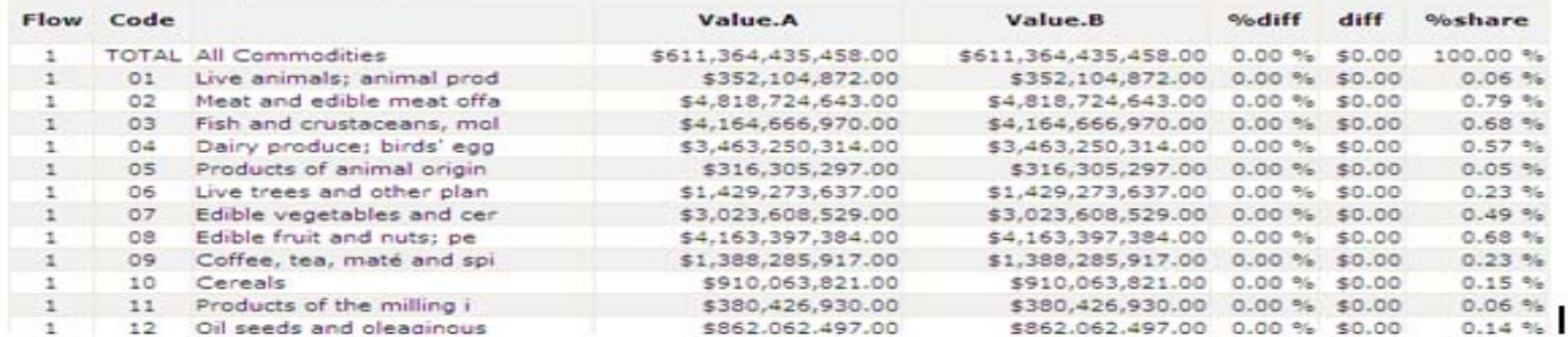

#### $\bullet$ **Table6: Partner Value Comparison**

– **Check major differences by partners**

#### $\bullet$ **Table8: Commodity Value Comparison**

–**Check major differences by commodities**

# **Data Visualization**

Qty

### **United Nations Statistics Division**

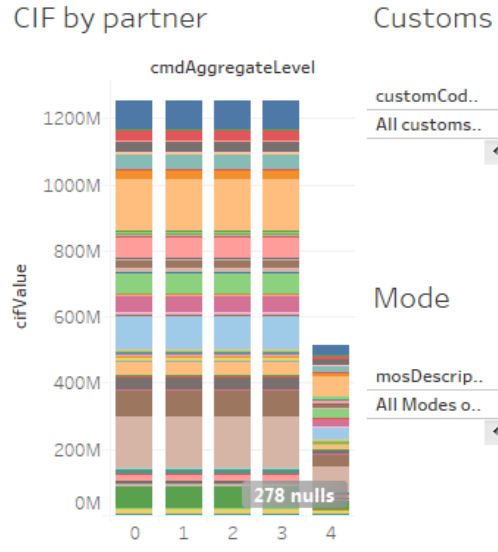

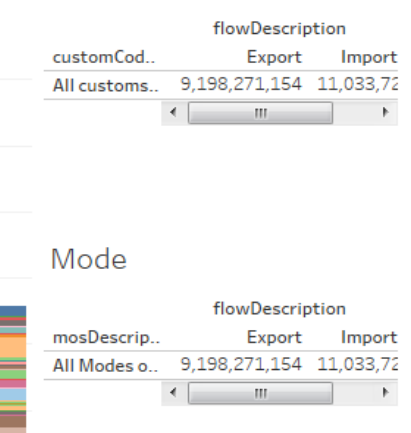

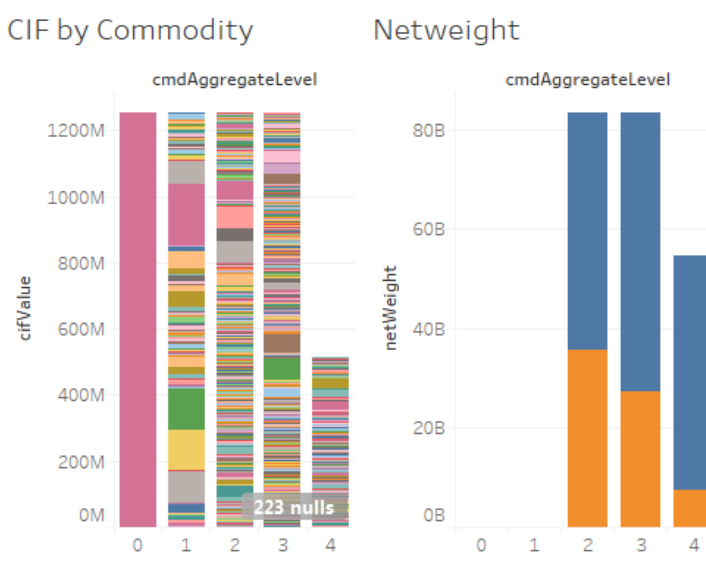

#### Residuals 6Digit

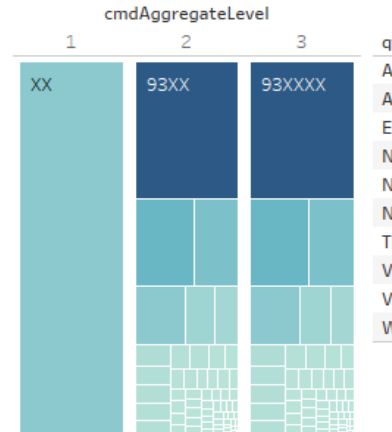

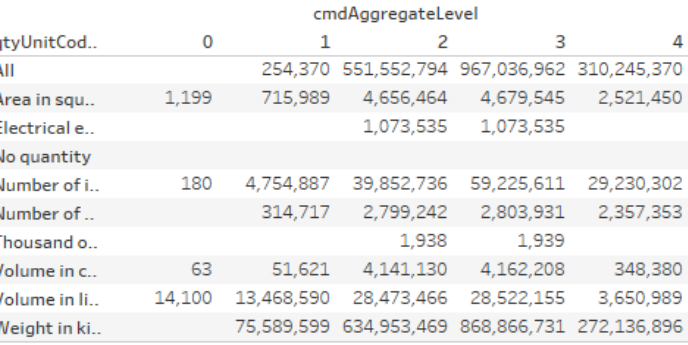

cifValue

#### QtyWeight

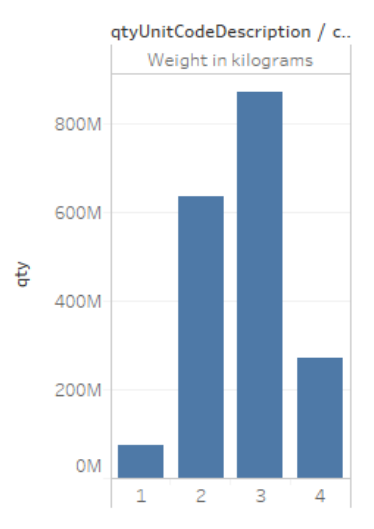

10/04/2017 62

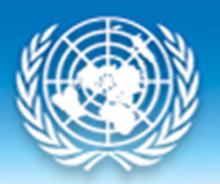

## **Data Review**

- Check overall totals against official sources, time series, trends
- Check level of memorandum items (overall value of non‐standard commodity codes)
- Verify the mapping of partners, commodities and quantity units are correct
- Check integrity reports (possible wrong classification, conversion factors changed more than 1% from previous processing, export to itself, general trade system but data has free zones, partner world vs sum of individual partners)

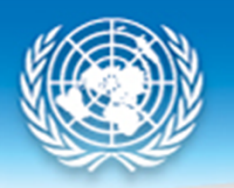

### Management Reports

- • Supplementary reports available through reporting services
- Copra Management Combined Processing Status
- Copra Management Quantity Information
- Copra Management User Performance
- Copra References Partner Comparison
- Copra References Partner Lookup
- Copra References OtyUnit Comparison
- Copra References OtyUnit Lookup
- Copra Management Data Release Failure
- CoprA Management Estimation Info
- CoprA Management Historical Processing Overview
- Copra Management In Processing
- Copra Management Integrity Checks
- Copra Management Missing Archived Reports
- Copra Management Processing Stage
- Copra Management Processing Status
- Copra Management Qty Outliers
- Copra Release Checks Commodity
- Copra Release Checks Partner
- Copra Release Checks Top Commodity Partner Matrix
- Copra Release Checks Total Comparison

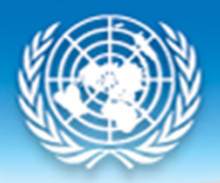

### **Production Process: Data Release**

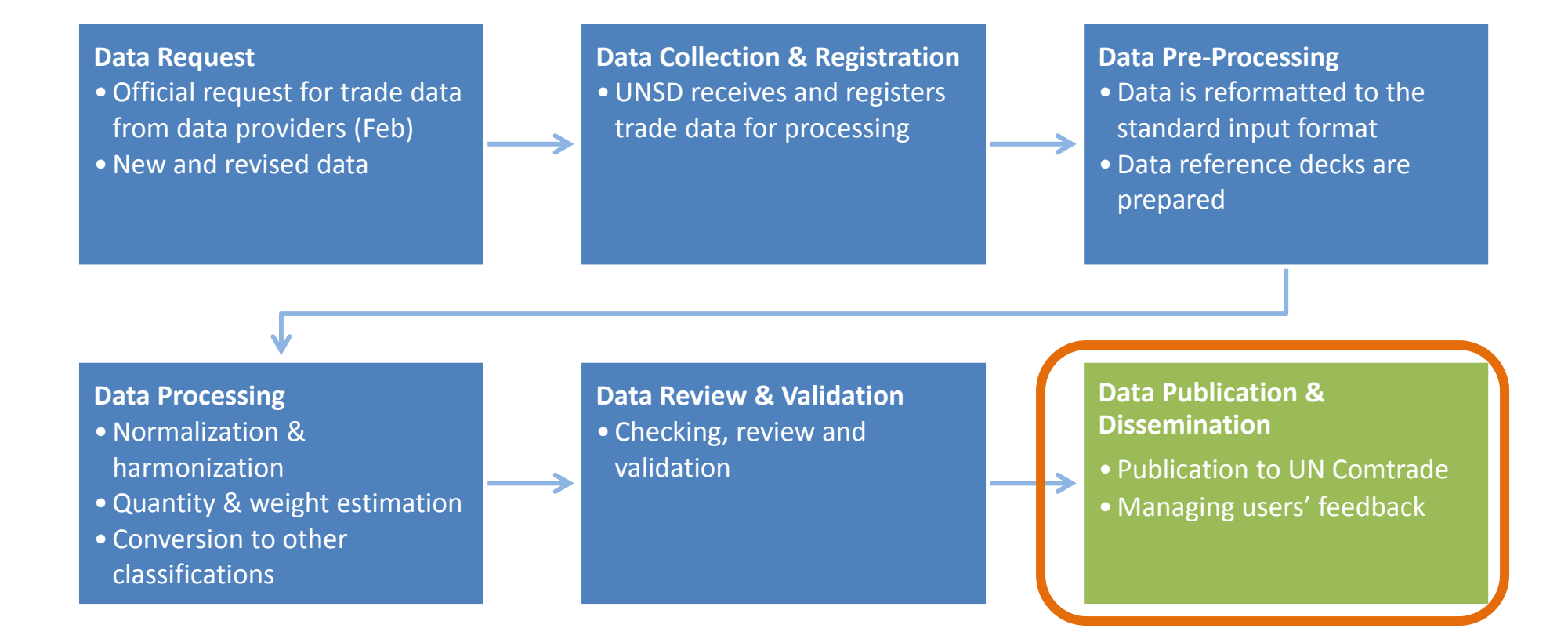

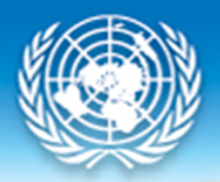

## **Data Release and Publication**

- • Ongoing and continuous release andpublication of datasets
- Data availability
	- –www.comtrade.un.org/data/da
- User support mailbox
	- –comtrade@un.org

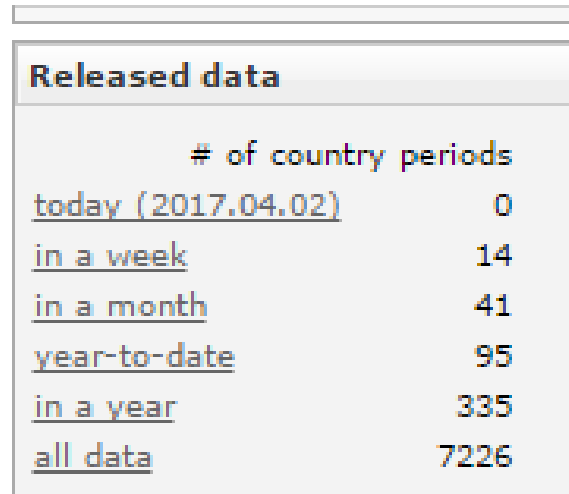

### **Data availability in UN Comtrade**

#### Monthly Merchandise Trade Data Availability Reference Period 2010 2011 2012 2013 2014 2015 2016 Q1 Q2 Q3 Q4 Q1 Q2 Q3 Q4 Q1 Q2 Q3 Q4 Q1 Q2 Q3 Q4 Q1 Q2 Q3 Q4 Q1 Q2 Q3 Q4 Q1 Q2 Q3 Q4 Q1 Q2 Q3 Q4 100 Averade: 89 country periods Number of Records 50  $\Omega$ February February February August November February August February August **August** November August November Viay May November Viay May February Viay August February Viay August November Viay November November

### Annual Merchandise Trade Data Availability

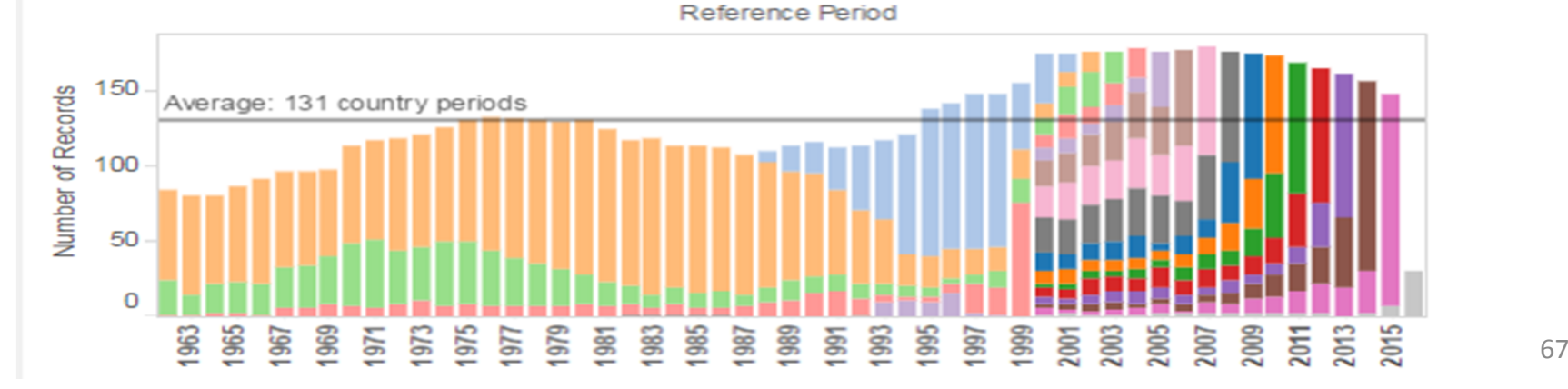

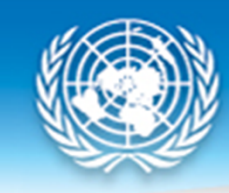

## **Thank you**